الجمهورية الجزائرية الديمقراطية الشعبية **République Algérienne Démocratique et Populaire**  وزارة التعليم العال*ي* و البحث العل*مي* **Ministère de l'enseignement Supérieur et de la Recherche scientifique** 

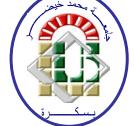

**Université Mohamed Khider Biskra Faculté des Sciences et de la Technologie Département de Génie Electrique Filière : Electronique**

**Option : Micro-électronique**

**Réf:**…………

## **Mémoire de Fin d'Etudes**

## **En vue de l'obtention du diplôme :**

# **MASTER**

# Thème

**Evaluation des paramètres éclectiques d'une diode a**

**barrière de Schottky (SBD) à base de phosphure** 

# **d'indium**

**Présenté par :** 

## **CHAMAKHI Soumia**

**Soutenu le : 04 Juin 2014** 

 **Devant le jury composé de :** 

 **TOBBECHE Souad Professeur Président** 

 **SAADOUDE Achour Maître de Conférences B Encadreur TERGHINI Warda** Maitre-assistant **A** Examinateur

**Année universitaire : 2013/2014** 

الجمهورية الجزائرية الديمقراطية الشعبية **République Algérienne Démocratique et Populaire**  وزارة ال**تعلي**م العال*ي* و البحث العلم*ي* **Ministère de l'enseignement Supérieur et de la recherche scientifique** 

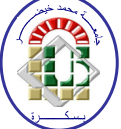

**Université Mohamed Khider Biskra Faculté des Sciences et de la Technologie Département de Génie Electrique Filière : Electronique Option :** Micro-électronique

**Mémoire de Fin d'Etudes En vue de l'obtention du diplôme :** 

# **MASTER**

# **Thème**

# **Evaluation des paramètres éclectiques d'une diode a barrière de Schottky (SBD) à base de phosphure d'indium**

**Présenté par :**  $\qquad \qquad \text{Avis favorable de l'encadreur :}$ 

 **CHAMAKHI SOUMIA Dr : SAADOUNE ACHOUR** 

**Avis favorable du Président du Jury** 

 **Prof: TOBBECHE Souad** 

 **Cachet et signature** 

الجمهورية الجزائرية الديمقراطية الشعبية **République Algérienne Démocratique et Populaire**  وزارة ال**تعلي**م العال*ي* و البحث العلم*ي* **Ministère de l'enseignement Supérieur et de la Recherche scientifique** 

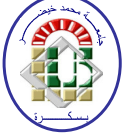

**Université Mohamed Khider Biskra Faculté des Sciences et de la Technologie Département de Génie Electrique Filière : Electronique Option : Micro-électronique**

# Thème:

# **Evaluation des paramètres éclectiques d'une diode a barrière de Schottky (SBD) à base de phosphure d'indium**

 **Proposé par : Dr. SAADOUNE ACHOUR Dirigé par : Dr. SAADOUNE ACHOUR** 

## **RESUMES (Français et Arabe)**

L'objective du présent travail est la modélisation et simulation par le simulateur SILVACO ATLAS TCAD (Technology Computer Aided Design) des caractéristiques électriques courant-tension et capacité-tension de la diode à barrière de Schottky (SBD) formées sur un substrat de phosphure d'indium (Au-InP) dans une gamme de température et d'évaluer les principaux paramètres qui caractérisent la diode Schottky tel que, le facteur d'idéalité, la hauteur de barrière, et le courant de saturation, en utilisant la méthode des moindres carrées.

الهدف من هذا العمل هو المحاكات بواسطة (SILVACO ATLAS TCAD) الخصائص الكهربائية تيار جهد وسعة-جهد لصمام ثنائي حاجز شو تكي مشكل على فوسفور الإنديو م حيث تكون هذه المحاكات من أجل عدة در جات حر ار ة وكذلك استخراج المعاملات الأساسية التي تميز الصمام شوتكي مثل: معامل المثالية، ارتفاع الحاجز وتيار التشبع وذلك باستعمال طر يقة المر يعات الصغر ي

## **Le mémoire contient par ordre d'apparition:**

- − Dédicaces
- − Remerciements
- − Liste des Tableaux
- − Liste des Figures
- − Liste des abréviations
- − Résumés (bilingue)

## Sommaire :

- \* Introduction générale
- \* Chapitre  $1, 2, 3...$

### (**Chaque chapitre commence par une Introduction et se termine par une conclusion)**

- \* Conclusion générale et perspectives
- \* Bibliographie
- \* Annexe

## Type d'écriture:

- Times new Roman 12
- Les titres en Gras
- Interligne 1.5
- Formules et Figures sont numérotées par chapitre :

```
exp. Fig. n^{\circ}Chap. n^{\circ}figure (Fig. I.1) ou (Equ. I.1)
```
## **Remarques :**

- Eviter le glaçage de la page de garde. X2وiا C:[L2ا 0FYÑG م0Z•
- Respecter le contenu par ordre d'apparition. احترام المحتوى المذكور أعلاه
- Ecrire les résumés bilingues dans une seule page…
- 
- 
- **.** كتابة ملخص للمذكر ة باللغتين (العربية والفرنسية) و في صفحة واحدة إلى

#### **Résumé**

L'objective du présent travail est la modélisation et simulation par le simulateur SILVACO ATLAS TCAD (Technology Computer Aided Design) des caractéristiques électriques courant-tension et capacité-tension de la diode à barrière de Schottky (SBD) formées sur un substrat de phosphure d'indium (Au-InP) dans une gamme de température et d'évaluer les principaux paramètres qui caractérisent la diode Schottky tel que, le facteur d'idéalité, la hauteur de barrière et le courant de saturation, en utilisant la méthode des moindres carrées.

anag sanag sanag sanag sanag sanag sanag sanag sanag sanag sanag sanag sanag sanag sanag sanag sanag sanag san

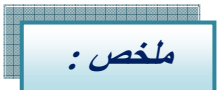

### ملخص

الهدف من هذا العمل هو المحاكات بواسطة (SILVACO ATLAS TCAD) الخصائص الكهربائية تيار جهد وسعة-جهد لصمام ثنائي حاجز شوتكي مشكل على فوسفور الإنديوم حيث تكون هذه المحاكات من أجل عدة درجات حرارة وكذلك استخراج المعاملات الأساسية التي تميز الصمام شونكي مثل: معامل المثالية، ارتفاع الحاجز وتيار التشبع وذلك باستعمال طريقة المربعات الصغري<sub>.</sub>

# *Introduction Générale*

# *Introduction générale*

Les dispositifs à semi-conducteurs sont au premier plan de la technologie moderne. Chaque jour, des composants à semi-conducteurs de plus en plus performants sont mis au point et contribuent aux résultats spectaculaires obtenus dans divers domaines de l'activité scientifique et technologique.

Les structures métal/semi-conducteur (diodes Schottky) sont des composants très utilisées en micro-électronique, pour la fabrication des circuits intégrés d'une part et comme composant de base dans la commutation d'autre part [1].

La plupart des études de diode à barrière de Schottky (SBD) formées sur le p-InP sont limitées à la détermination de la hauteur de la barrière de Schottky (SBH) à la température ambiante par la mesure des caractéristiques courant-tension (I-V) ou par la mesure de la caractéristique capacité-tension (C-V) des diodes. Par conséquent, L'étude de la caractéristique courant-tension (I-V) des diodes Schottky à température ambiante ne donne pas suffisamment d'information concernant le mécanisme de transport des porteurs de charges dans ces diodes et la nature de la formation de la barrière de potentiel à l'interface métal-semi-conducteur (MS) [2].

L'objective du présent travail est la modélisation et simulation par le simulateur SILVACO ATLAS TCAD (Technology Computer Aided Design) des caractéristiques électriques courant-tension et capacité-tension de la diode à barrière de Schottky (SBD) formées sur le phosphure d'indium dans une gamme de température et d'évaluer les principaux paramètres qui caractéristiques la diode Schottky tel que le facteur d'idéalité, la hauteur de barrière, et le courant de saturation.

Le premier chapitre présentera des notions de base concernant la structure et les phénomènes physiques du contact métal semi-conducteur en général et la diode Schottky en particulier. Ainsi les modèles qui expliquent les phénomènes de transport de courant dans ces types de structures, ensuite on présente une description des propriétés principales du matériau InP.

Dans le deuxième chapitre, nous présenterons le logiciel de simulation Silvaco utilisé dans notre simulation des propriétés électriques courant-tension et capacité-tension, nous avons présenté aussi la méthode des moindres carrées utilisé pour extraire les paramètres essentielles.

 Enfin nous terminerons notre travail par une conclusion générale où seront rassemblés nos principaux résultats.

#### I.1 Introduction

 $\checkmark$  La structure Métal-Semiconducteur (M-SC) est le dispositif *unipolaire* le plus simple. Il est à la base d'un grand nombre de structures plus complexes.

 $\checkmark$  Dispositif unipolaire : un seul type de porteurs (électrons ou trous) participe de façon importante à la conduction du courant et détermine les conditions de fonctionnement du dispositif.

 $\checkmark$  Souvent l'application d'une tension sur une structure MS produit une caractéristique I(V) non symétrique, la structure se comporte comme un redresseur : c'est une diode SCHOTTKY.

 $\checkmark$  Certaines structures M-SC peuvent présenter des caractéristiques I(V) très symétriques, ce sont alors des contacts ohmiques. La maîtrise des contacts ohmiques est capitale pour réaliser les connexions entres les différentes structures d'un circuit intégré.

 $\checkmark$  Les structures M-SC sont particulièrement bien adaptées à la technologie silicium. Elles sont souvent réalisées en ouvrant une fenêtre dans une couche d'oxyde et en déposant sous vide un film métallique qui entre en contact intime avec le semiconducteur [3].

#### I.2. Interface entre deux matériau

Les composants électroniques utilisent de plus en plus les propriétés d'hétéro structure réalisées par la juxtaposition de matériaux différents. Nous allons définir ici les grandeurs qui caractérisent les interfaces et conditionnent les transferts de porteurs de charges entre les matériaux [4] :

#### I.2.1. Travail de sortie

Le problème essentiel dans l'étude des hétéro structures est la détermination de la barrière de potentiel qui existe à différentes interfaces. L'énergie minimum qu'il faut fournir pour extraire un électron du métal au niveau du vide(NV) est appelée travail de sortie du métal  $q\Phi m$ . Selon la figure. I.1, le travail de sortie d'un métal est donc :

qФm = NV- EF (I.1) 

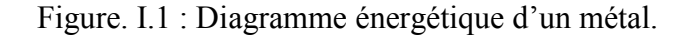

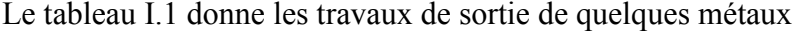

| Métal         | Mo   | W    | Ni   | Тi   | Au   | Cu   |
|---------------|------|------|------|------|------|------|
| $q\phi_m(eV)$ | 4.53 | 4.55 | 5.22 | 4.33 | 5.47 | 5.10 |

Tableau I.1 travaux de sortie de quelques métaux

Le semi-conducteur est défini par son affinité électronique  $q\Phi$ squi est le niveau d'énergie entre le vide et la bande de conduction et également par son travail de sortie qФSdont la valeur est le niveau d'énergie entre le vide et son niveau de Fermi (Figure I.1) [4]

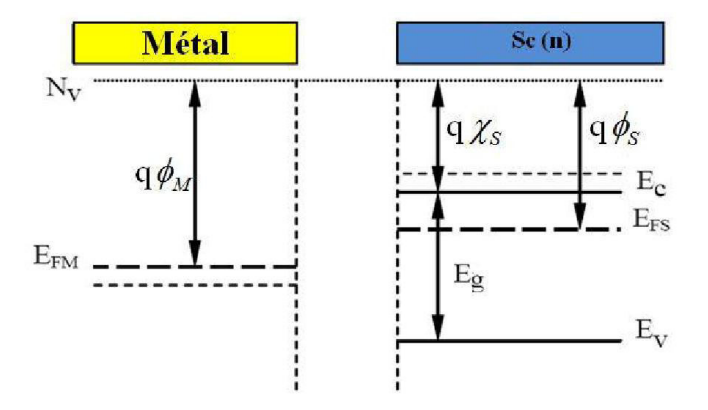

Figure I.2 : Diagramme énergétique d'un métal et d'un semi-conducteur de type (n) tel que  $q\Phi m > q\Phi s$  [t.f]

#### I.2.2 Affinité électronique

Sauf pour les semi-conducteurs dégénérés, il n'y a pas d'électron au niveau de FERMI, on définit l'affinité électronique (électron affinity) comme l'énergie qu'il faut fournir à un électron situé dans la base de la BdC pour l'amener au niveau du vide.

$$
qX_s = NV - E_c \tag{I.2}
$$

Cette grandeur est une constante physique du semi-conducteur [3] :

 $Si$  Ge GaP GaAs GaSb  $SiO<sub>2</sub>$ 

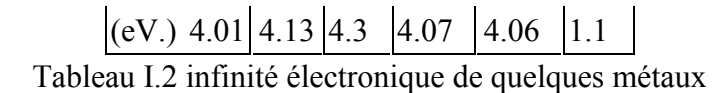

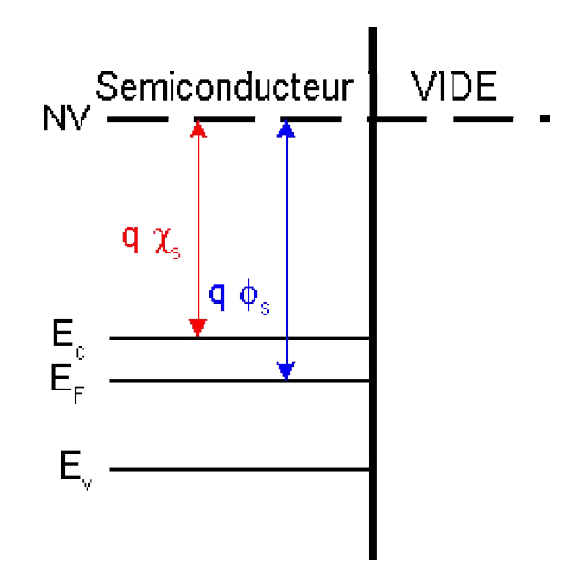

Figure I-3 : Diagrammes énergétique d'un semiconducteur [3]

#### I.2.3 Barrière de potentiel

Supposons que le métal et le Sc sont séparés par un intervalle très faible  $\delta$  voisin de la distance interatomique comme le montre la figure I.3. A la température ambiante l'électron aura une certaine énergie d'origine thermique leur permettant de quitter la surface du métal vers le Sc. Il en résulte que la barrière de potentiel que doit franchir l'électron pour passer du métal vers le Sc est donnée par :

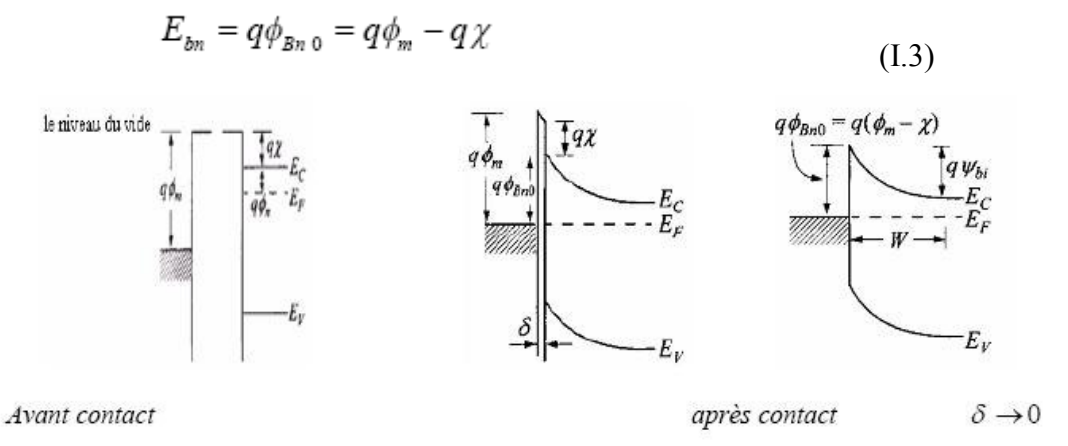

Figure I.4: Diagramme des bandes d'énergie à l'équilibre thermodynamique d'une structure[1]

#### I.3 Contact métal-Semiconducteur

#### Premier cas : les travaux de sortie sont égaux,  $\varphi_m = \varphi_s$

Si on prend le niveau de l'électron dans le vide NV comme niveau de référence ,le diagramme énergétique dans chacun des matériaux est représenté sur la figure(4-1-a). Lorsque le métal et le semi-conducteur sont mis au contact, ils peuvent échanger de l'énergie et constituent un seul système thermodynamique. La distribution statistique des électrons dans ce système est alors représentée par un niveau de Fermi unique, les niveaux EF met EFs s'alignent. En fait dans la mesure où ici φm=φs ces niveaux sont alignés en l'absence de contact, de sorte que l'équilibre thermo dynamique est réalisé sans aucun échange d'électron. Le diagramme énergétique est représenté sur la figure (4-1-b). La barrière de potentiel Eb s'établit au niveau de l'interface. Ce diagramme énergétique est valable quel que soit le type (p ou n) du semi-conducteur, dans la mesure où la condition φm=φs reste respectée.

Les bandes sont horizontales, on dit que le système est en régime de bandes plates[5].

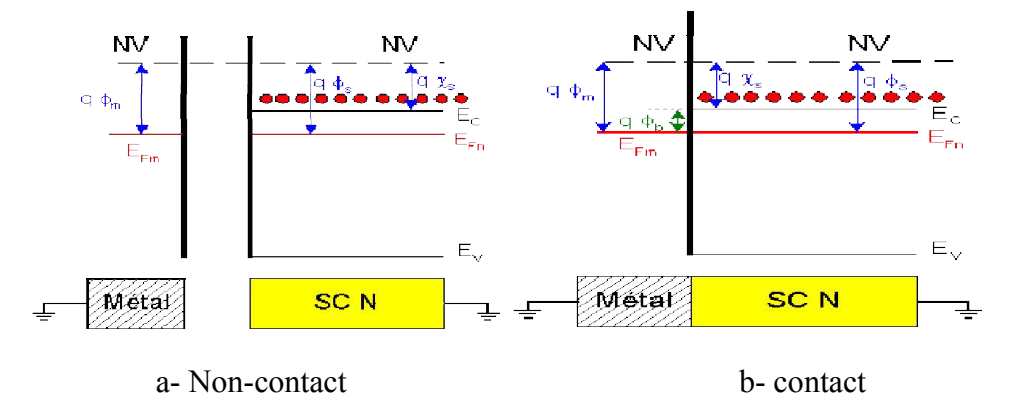

Figure I.5: Contact métal-semiconducteur avec φm=φs [3].

#### I.4 Semiconducteur de type p

Lorsque les deux matériaux sont mis au contact les électrons diffusent du semi-conducteur vers le métal jusqu'à alignement des niveaux de Fermi. Le diagramme énergétique résultant est représenté sur la figure (4-5). Il apparaît une zone de charge d'espace négative dans le métal, positive dans le semi-conducteur.

Comme précédemment cette charge d'espace est accompagnée d'une courbure vers le haut des bandes de valence et de conduction [5].

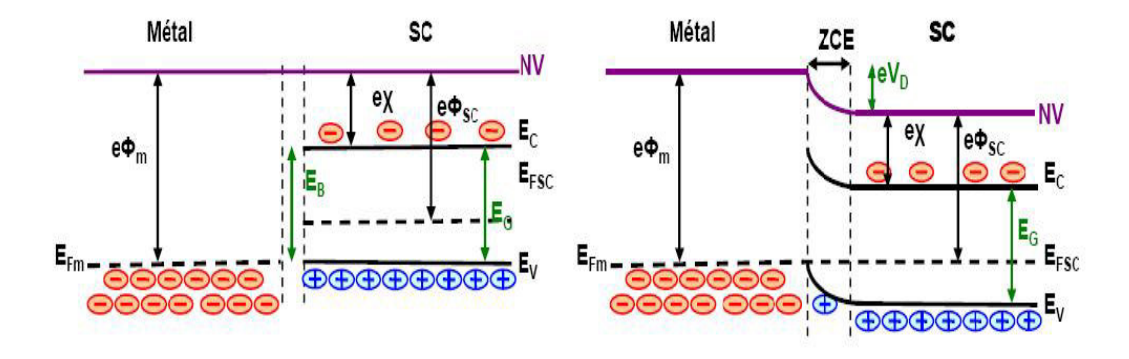

Figure I.6 : Contact métal-semiconducteur(p) avec φm>φsà l'équilibre thermo dynamique [6]. La charge d'espace dans le métal est due à une accumulation d'électrons à la surface. Considérons la charge d'espace positive, développée dans le semiconducteur. La courbure des bandes vers le haut montre que la distance niveau de Fermi-bande de valence diminue près de la surface, ce qui traduit une accumulation de trous. Comme les électrons dans le métal, les trous dans le semiconducteur sont des charges libres qui vont s'accumuler à la surface du semiconducteur. En fait si la densité d'états électroniques dans la bande de conduction du métal est de l'ordre de  $10^{22}$ cm-3, la densité équivalente d'états de la bande de valence du semiconducteur à la température ambiante, est de l'ordre de10<sup>19</sup>cm-3. Il en résulte un étalement de la charge d'espace dans le semiconducteur beaucoup plus important que dans le métal. Toutefois cet étalement reste beaucoup plus faible que dans la structure précédente où les charges positives étaient des charges fixes dues aux ions donneurs en densité de l'ordre de  $10^{16}$  à 10<sup>18</sup> cm-3.Notons ici que dans l'étude des hétéro structures il faut toujours avoir à l'esprit les ordres de grandeur de trois paramètres, densité d'états électroniques dans la bande de conduction du métal ( $\approx 10^{22}$  cm-3), densité équivalente d'états dans les bandes de valence et de conduction d'un semiconducteur à la température ambiante ( $\approx 10^{19}$  cm-3), densité de donneurs ou accepteurs dans un semiconducteur dopé( $\approx 10^{16}$ -10<sup>18</sup>cm-3). Remarquons cependant que la densité équivalente d'états dans une bande permise du semiconducteur varie avec la température comme  $T^{3/2}$ . Il en résulte que cette densité est réduite d'un facteur 8 quand on passe de la température ambiante à celle de l'azote liquide, et d'un facteur 600 quand la température devient celle de l'hélium liquide [5].

**Contact redresseur : diode schottky** 

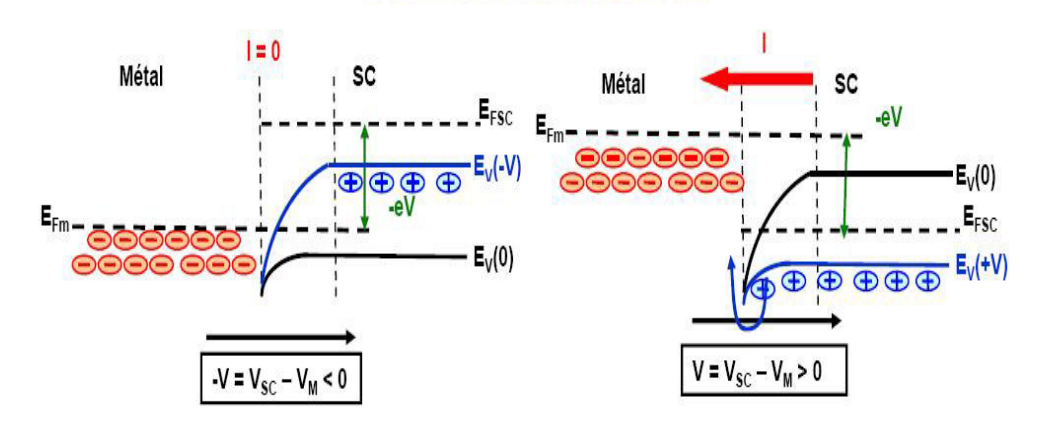

Figure I.7 : Contact métal-semiconducteur(p) avec φm>φs sous polarisation[6] .

La différence essentielle entre cette structure métal-semiconducteur (p), et la structure précédente métal-semiconducteur(n), réside dans le fait que la charge d'espace dans le semiconducteur correspond à un régime d'accumulation et non de déplétion. Il en résulte qu'il n'existe pas de zone vide de porteurs, donc isolante, à l'interface. Ainsi lorsque l'on polarise cette structure (Fig. 4-6-a, b), la tension appliquée n'est plus localisée dans la zone de charge d'espace du semiconducteur, comme dans le cas précédent, mais distribuée dans tout le semiconducteur, plus résistif que le reste de la structure. Au niveau de l'interface, l'arrivée ou le départ d'un trou dans le semiconducteur est immédiatement compensée par l'arrivée, ou le départ, d'un électron dans le métal. La constante de temps mise en jeu est la constante de temps diélectrique, l'équilibre est donc pratiquement instantané. Il en résulte que le courant circule librement dans les deux sens au niveau du contact. Le contact est ohmique [5].

#### Troisième cas : travail de sortie du métal inférieur, φm<φs

Avant le contact le diagramme énergétique est représenté sur la figure (4-7).

Lorsque les deux matériaux sont mis au contact, le travail de sortie du métal étant inférieur à celui du semiconducteur, les électrons sortent du métal pour entrer dans le semiconducteur. Le système évolue jusqu'à alignement des niveaux de Fermi. Le diagramme énergétique est différent suivant le type de semiconducteur [5].

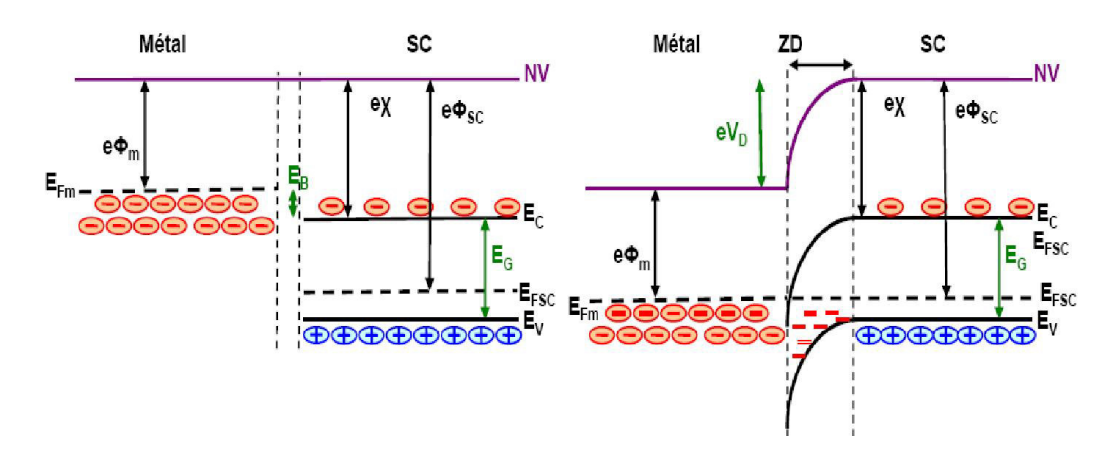

Figure I-8 : Contact métal-semiconducteur(p) avec  $\phi$ m< $\phi$ sà l'équilibre thermodynamique [6].

#### Type N

#### Cas où Φm>Φs. À l'équilibre

Le travail de sortie des électrons du métal est supérieur à celui du semi-conducteur. Pour égaliser les niveaux de Fermi lors de la mise en contact des deux éléments, il faut baisser le niveau de Fermi du semiconducteur par rapport à celui du métal. Des électrons quittent le semiconducteur pour le métal. Si le semiconducteur est dopé N, une zone de charge d'espace se crée dans le semiconducteur avec des ions fixes positifs et la bande de conduction s'éloigne du niveau de Fermi dans cette zone puisqu'il y a moins de porteurs. La courbure des bandes est alors orientée vers le haut. Dans le métal, il y a une accumulation d'électrons à l'interface. Les densités d'état dans le métal de l'ordre de  $10^{22}$ cm-3 alors que les densités de donneurs sont de l'ordre de  $10^{16}$ cm-3 à  $10^{18}$  cm-3 dans le semi-conducteur, Les charges occupent donc davantage d'espace dans le semiconducteur, alors qu'elles sont bien concentrées en surface dans le métal.

A ces deux zones chargées, on va pouvoir associer une tension de diffusion Vo qui va équilibrer les forces de diffusion et conduire à un état d'équilibre. Le niveau de Fermi s'éloigne de la bande de conduction au voisinage de la jonction, ce qui indique un déficit en électrons dans cette zone par rapport au reste du semiconducteur[7].

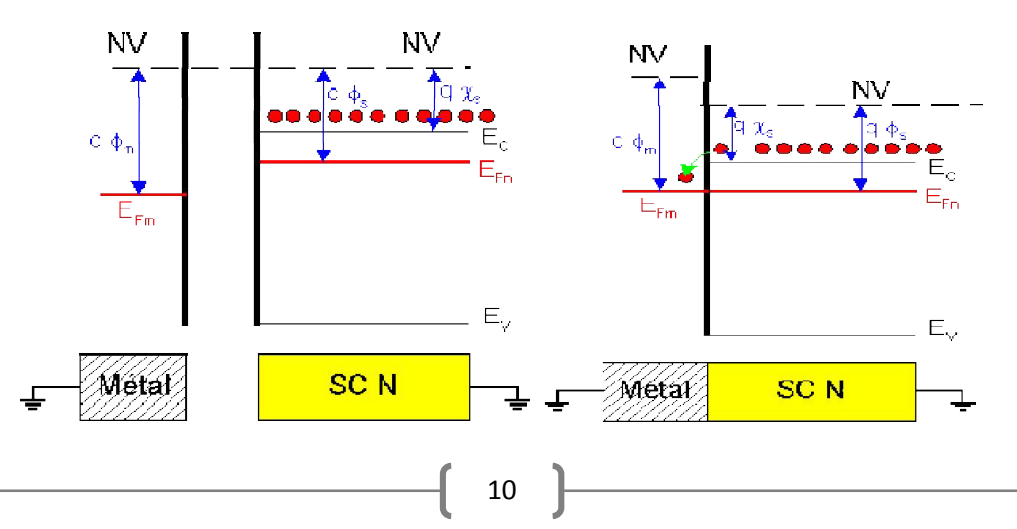

Figure I.9 : Contact métal-semiconducteur(n) avec φm>φs à l'équilibre thermo dynamique [3].

#### Cas où Φm>Φs. sous polarisation

Si on polarise positivement le métal par rapport au semiconducteur de V, on va décaler le niveau des bandes d'énergie du semiconducteur vers le haut de e.V. La courbure dans le semiconducteur, à la jonction va s'atténuer.

La barrière énergétique du semiconducteur vers le métal diminue, alors qu'elle reste inchangée en sens inverse. Des électrons du semiconducteur vont diffuser plus facilement vers le métal. Un courant positif apparaît orienté du métal vers le semiconducteur. C'est une configuration de diode polarisée en direct, Quand V sera égal à Vo, on se retrouve dans le régime de bandes plates.

Si on polarise positivement le semiconducteur par rapport au métal de V, on va décaler le niveau des bandes d'énergie du semiconducteur vers le bas de e.V. On augmente la barrière qui s'oppose à la diffusion des électrons vers le métal. C'est une configuration de diode polarisée en inverse. Finalement, quand Φm>Φs, avec un semiconducteur dopé N, la structure a le comportement

d'une diode appelée diode Schottky [7].

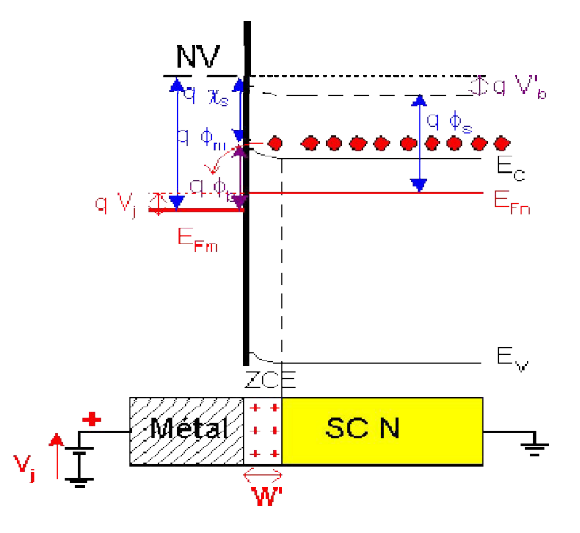

Figure I-10 : Contact métal-semiconducteur(n) avec Φm>Φs. sous polarisation [3].

#### Cas où Φm<Φs. à l'équilibre

En égalisant les niveaux de Fermi et en conservant l'affinité électronique au voisinage de la jonction, on constate que le niveau énergétique pour les électrons est plus faible du côté du semiconducteur au voisinage de

la jonction. Des électrons vont donc diffuser du métal vers le semiconducteur. Il apparaît donc un déficit d'électrons du côté du métal localisé à la surface et une accumulation d'électrons un peu plus étalée dans le semiconducteur, mais beaucoup moins que si on était en régime de déplétion.

#### CHABITE I

On a donc une zone de charge d'espace positive dans le métal et négative dans le semiconducteur. La différence avec le cas précédent, c'est que la zone de charges d'espace dans le semi-conducteur correspond à un régime d'accumulation et non de déplétion.

Il n'y a plus de zone isolante à la jonction et la tension va se distribuer sur toute la zone semiconductrices qui comporte de nombreux porteurs libres [7].

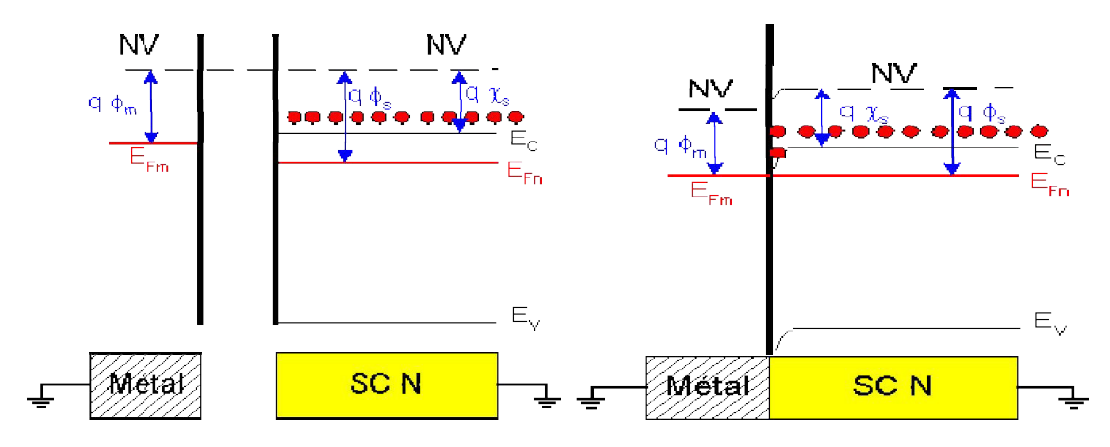

Figure I-11 : Contact métal-semiconducteur(n) avec  $\phi$ s >  $\phi$ m à l'équilibre thermo dynamique [3].

#### I.5 Zone de charge d'espace

La zone de charge d'espace a une densité de charge de type "rectangulaire".

La première hypothèse est bien sûr justifiée par la densité d'état qui est bien plus élevée dans le métal que dans le semiconducteur.

L'intégration de l'équation de Maxwell-Gauss : div E= ρ/ ε donne le champ électrique.

Etant donné la présence du Dirac (côté métal), le champ sera discontinu à l'interface. Par intégration du champ électrique, on obtient le potentiel, qui au signe prés fournit les variations des bandes d'énergie. L'intégration de l'équation de Poisson permet d'obtenir le résultat plus rapidement. La figure I.4 illustre le raisonnement permettant de modéliser la courbure des bandes.

Prenons l'exemple d'une jonction Schottky de type N, avec Фm> ФS. Soit Nd la densité d'atome donneur (qui correspond à la densité de porteurs 7). Prenons comme origine l'interface entre les deux matériaux. La figure 1.4 (a) montre la répartition de la densité de charges.

Pour x > 0, l'équation de Maxwell-Gauss s'écrit [8] :

$$
\frac{dE}{dx} = \frac{qN d}{\varepsilon} \tag{I.4}
$$

D'où, dans la ZCE :

$$
E(x) = \frac{qNd}{\varepsilon}x + cte
$$
 (I.5)

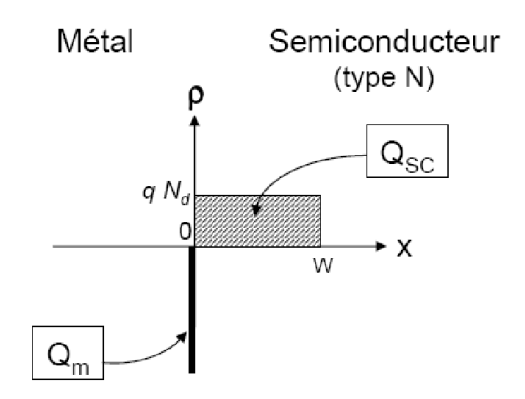

Figure I.12 :Densité de charge dans une diode Schottky [8] .

Le champ doit être nul dans la zone quasi neutre (pas de chute de potentiel dans cette zone puisqu'il s'agit d'une zone faiblement résistive). Si W est la largeur de la zone de charge d'espace :

$$
E(x) = \frac{qNd}{\varepsilon}(x - W)
$$
 (I.6)

Côte métal  $(x < 0)$ :  $E(x) = 0$ 

D'où la figure 1.4 (b). On peut donc en déduire le potentiel :

Pour  $x < 0$ : V  $(x) =$  cte. Prenons cette constante nulle.

Pour  $0 < x < W$ :

$$
\frac{dV}{dx} = \frac{-qNd}{\varepsilon}(x - W)
$$
\n(1.7)

Et donc :

$$
V(x) - V(0) = -\frac{qN d}{\varepsilon} \int_0^x (u - W) du \tag{I.7}
$$

$$
V(x) = -\frac{qN d}{\varepsilon} \left(\frac{x^2}{2} - Wx\right)
$$
 (I.7.a)

On en déduit la hauteur de barrière de potentiel :

$$
Vd = V (W) = \frac{qNd}{2\varepsilon} W^2
$$
 (I.7.b)

Cette expression est à rapprocher de celle concernant une jonction PN :

$$
W^2 = \frac{2\varepsilon}{qN d} V d \tag{I.7.c}
$$

A partir de l'expression dans le cas d'une jonction PN, il sût de faire tendre le dopage Na, cote P, vers l'infinité pour retrouver la largeur de la ZCE dans une jonction Schottky. Une jonction Schottky est en quelque sorte un cas particulier d'une jonction PN, ce qui se retrouve bien sur le diagramme des bandesOn obtient donc au signe prés (et à un constant additif pré) les variations des bandes d'énergie :

$$
E_i(x) = \frac{q^2 N d}{\varepsilon} \left( \frac{x^2}{2} - Wx \right)
$$
 (I.8)

D'où la figure 1.4 (d).

Remarque : le cas de la zone d'accumulation est beaucoup plus délicat à traiter[8] :

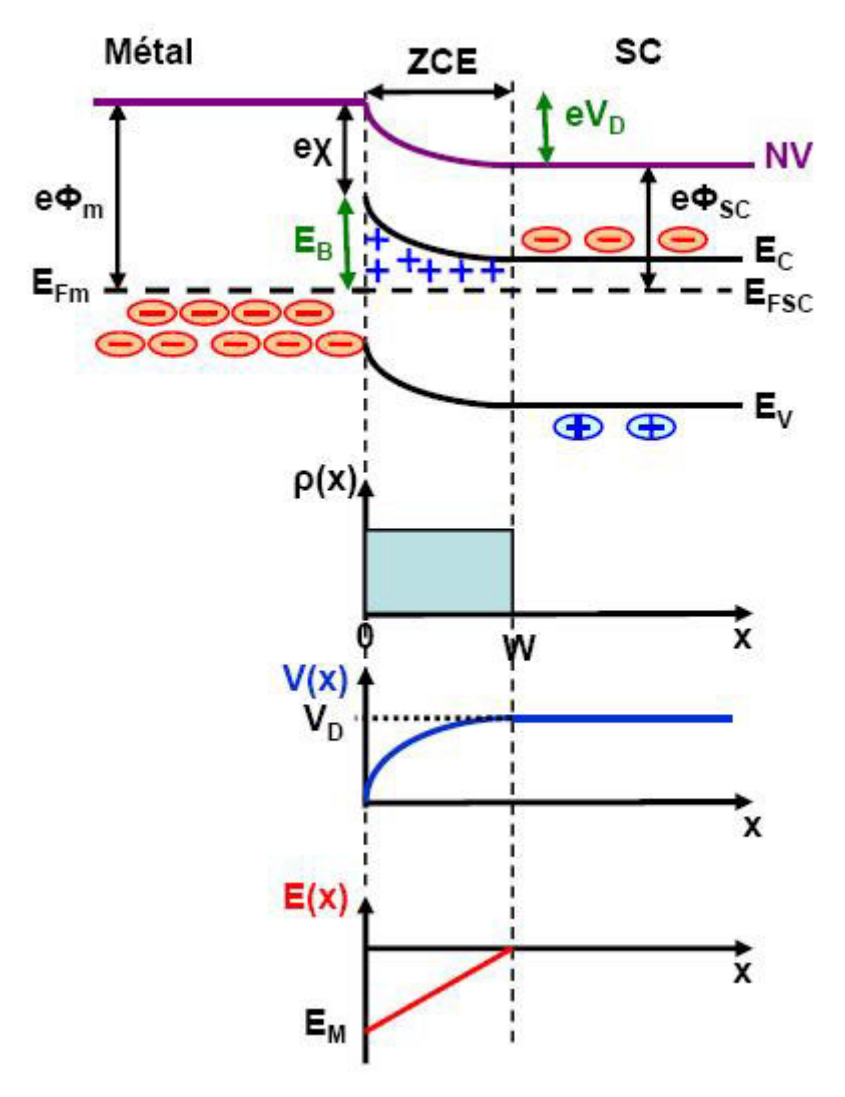

Figure :I.13 Intégrations successives de la densité de charge dans une diode Schottky de type N. [6]

#### I.6 Capacité

Si la structure est polarisée par une tension V, en inverse, la largeur de la ZCE

$$
W = \left(\frac{2\varepsilon_s}{qN_d}(V_d - V)\right)^{\frac{1}{2}}
$$
\n(1.9)

$$
C(V) = \left| \frac{dQ}{dV} \right| = \frac{\varepsilon_s}{W}
$$
\n(1.10)

Comme dans la jonction pn toute variation de  $V$  entraîne une modulation de  $W$  et parsuite une modulation de la charge totale développée dans le Sc, il en résulte que lastructure présente une capacité différentielle [4] .

La charge d'espace est donnée par :

$$
Q_{sc} = Q_m = qN_dW
$$
\n(1.11)

La capacité différentielle est donnée par :

$$
C(V) = \left| \frac{dQ}{dV} \right| = \frac{\varepsilon_s}{W}
$$
\n(1.12)

On peut écrire C(V) sous la forme :

$$
C^{-2}(V) = \frac{2}{\varepsilon_s q N_d} (V_d - V)
$$
\n(1.12.a)

Selon la figure I.6 La courbe est une droite dont la pente permet de déterminer d N etdont l'abscisse à l'origine permet de déterminer d V, si le dopage du Sc n'est pas homogène, la courbe n'est plus une droite.[4]

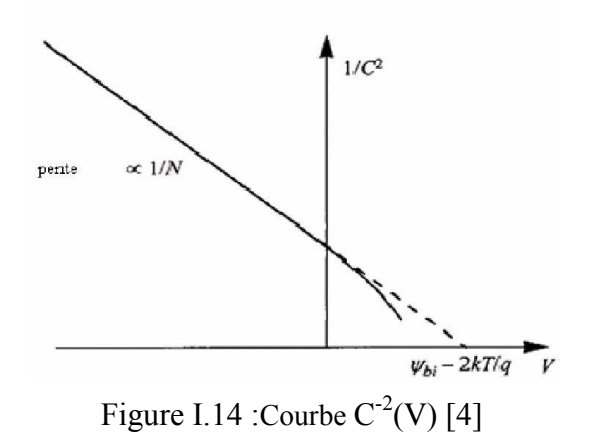

#### I.7 Caractéristique courant-tension

Courant d'émission thermoélectronique

#### CHABITE I

Le courant est dû aux porteurs majoritaires. A l'interface entre le métal et le semiconducteur, il y'a émission thermoélectronique par-dessus de la barrière de potentiel. Nous allons considérer une structure métal-semiconducteur de type n, avec Фm>Фs.

La densité de courant dans une jonction métal-semiconducteur peut s'écrire :

$$
J = A^* T^2 \exp\left(\frac{-E_b}{KT}\right) \left[ exp\left(\frac{eV}{KT} - 1\right) \right]
$$
 (I.13)

Ou A<sup>\*</sup> est la const<sup>a</sup>nte de Richardson donné par :

$$
A^* = \frac{4\pi e m_e k^2}{h^3} \tag{I.14}
$$

Et Eb est la barrière de potentiel donné par

$$
E_b = E_{\Phi m} - e\chi = ev_d + e\Phi_F \tag{1.15}
$$

 $Ou_{e\Phi F}$ =Ec-Ef

On peut écrire :
$$
J=J_{sT}[exp(\frac{eV}{KT}-1)]
$$
 (I.16)

$$
\text{Avec } J_{\text{sT}} = A^* \text{ } T^2 \text{exp}\left(\frac{-E_b}{KT}\right) \tag{I.17}
$$

La caractéristique J-V représentée sur la figure (I.15) [5].

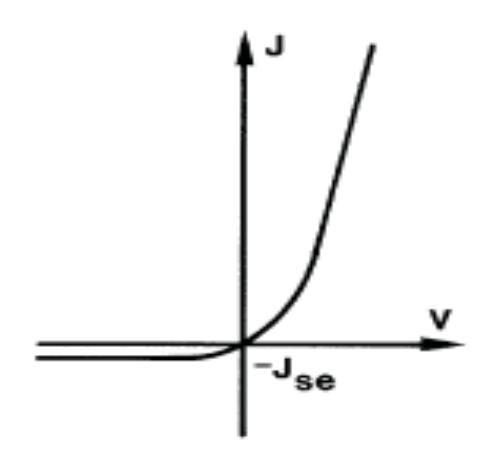

FigureI.15: Relation courant-tension [5].

#### I.8 Le phosphure d'indium

Le phosphure d'indium est un composé inorganique de formule InP. C'est un semiconducteur binaire de type III-V, constitué d'indium et de phosphore utilisé en microélectronique [9] .

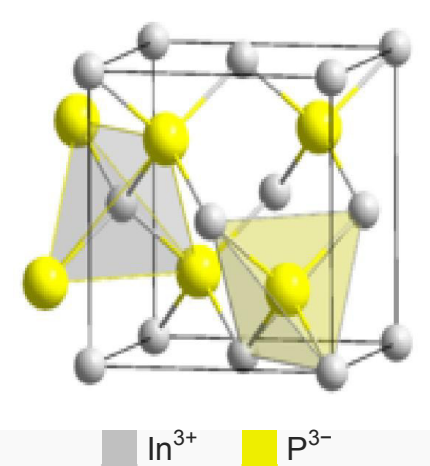

Figure I.16 : Structure Cristalline du phosphure d'indium [9]

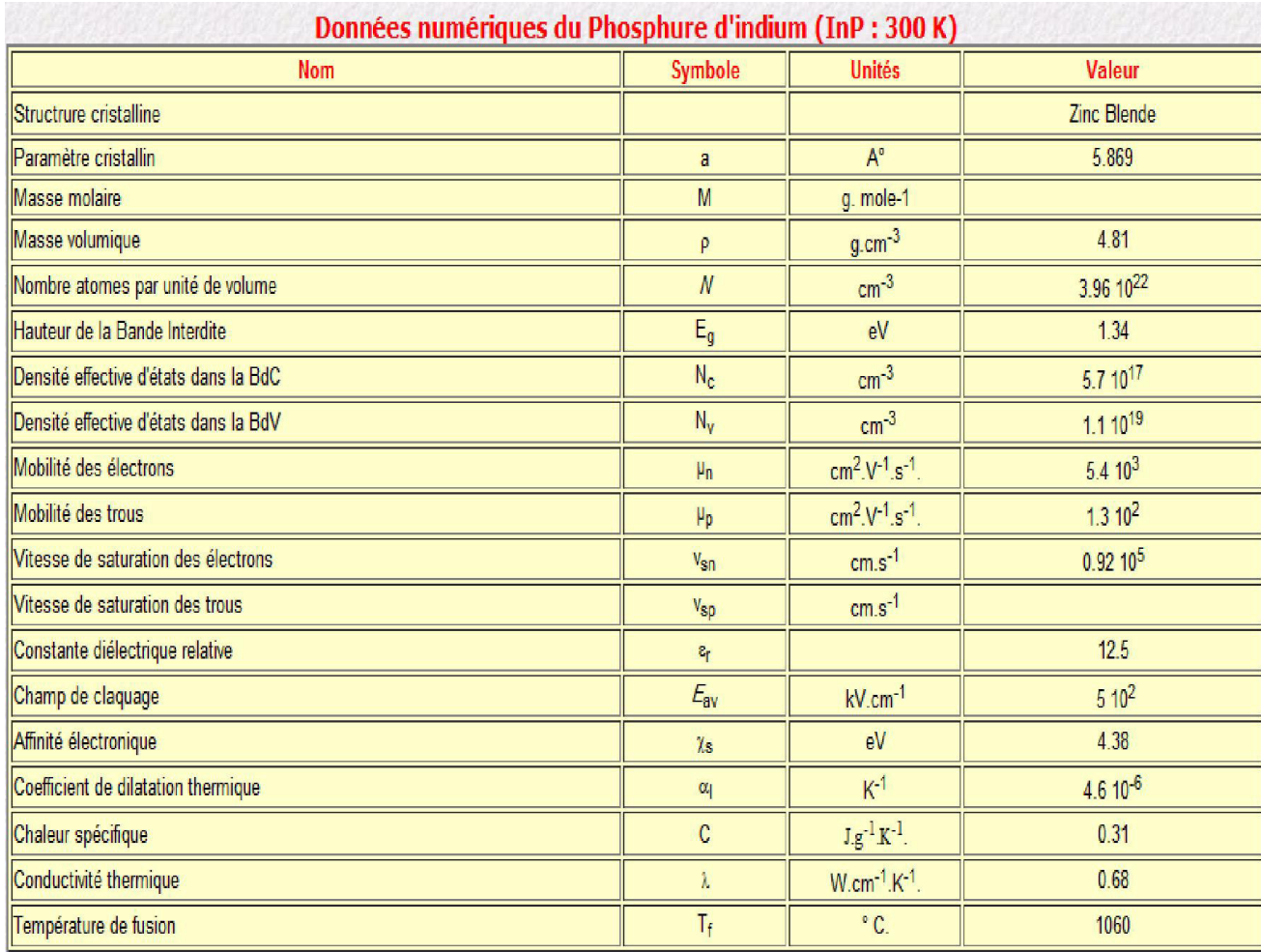

Tableau I.3 caractéristiques du InP [9].

#### I.9 Structure InP

#### CHABITE I

Le phosphure d'indium possède comme la plupart des semi-conducteurs III-V (GaAs, InAs, etc.) une structure de type « blende », c'est-à-dire deux mailles cubique faces centrées (cfc) de chacun des deux composants imbriquées et décalées d'un vecteur (1/4;1/4;1/4), ou d'un autre point de vue, une maille cfc de l'un des constituants dont quatre des huit sites tétraédriques sont occupés par l'autre constituant. Il possède donc une géométrie tétragonale où chaque ion indium est lié à quatre ions phosphore, et vice-versa [9] .

#### I.10 Production InP

Le phosphure d'indium peut être préparé directement par réaction directe entre les éléments phosphore et indium, principe utilisé dans de nombreux procédés industriels :

- Croissance de cristal utilisant un four horizontal par la technique de Bridgman-Stockbarger, dans laquelle des vapeurs d'indium et de phosphore réagissent pour former des molécules libres qui se déposent sur un germe cristallin dans la partie la plus froide du four [9] .
- Méthode LEC (*Liquidencapsulated Czochralski*) utilisée pour produire des monocristaux à haute pureté.

Parmi les autres méthodes pour former des couches minces d'InP, on compte différentes techniques d'épitaxie comme l'épitaxie par jet moléculaire (MBE pour MolecularBeamEpitaxy en anglais) à partir de sources en phosphore et en indium [9] .

#### I.11 Applications InP

Le phosphure d'indium est utilisé dans les applications électroniques à haute fréquence et à haute puissance, de par sa plus grande mobilité électronique comparée à celles des semi-conducteurs plus communs, comme le silicium et l'arséniure de gallium. Il possède un gap direct, ce qui le rend apte à utilisation en optoélectronique, comme par exemple dans la fabrication des diodes laser. InP est aussi utilisé comme substrat pour la croissance par épitaxie de composés optoélectroniques à base d'arséniure d'indium-gallium (InGaAs).

Son paramètre de maille est suffisamment différent de celui de celui de l'arséniure d'indium, ce qui permet de former des structures à confinement quantique, en particulier des boîtes quantiques (quantum dots) InAs/InP, utilisés dans la fabrication de lasers pour les télécommunications par fibre optique [9] .

#### I.12 Conclusion

Dans ce chapitre nous avons montré la différance entre diode Schottky et contact ohmique de deux type N et P.

Aussi expliqué les avantages de et les inconvénients de Le phosphure d'indium.

#### II.1. Introduction

 Dans ce chapitre, nous présenterons le logiciel de simulation TCAD-SILVACO, son principe de fonctionnement, et ces modules de simulation.

Nous avons choisi le ≪SILVACO≫ dans notre travail pour sa disponibilité dans notre unité de recherche, pour sa force et sa diversité de calcul [10].

 Dans ce travail, nous avons utilisé le simulateur TCAD-SILVACO (ATLAS). On va définir aussi la méthode des moindres carrées utilisé pour extraire les paramètres essentielles tels que le courant de saturation Is, facteur d'idéalité n, etla barrière de potentiel.

#### II.2. Le rôle de la simulation

 La simulation fournit un lien entre le monde expérimental et le monde théorique comme le montre la figure II. 1. Elle complète la théorie et l'expérimental et construit la réalité physique dans la présence de certaines contraintes ou bien la présence d'une analyse mathématique impossible [4].

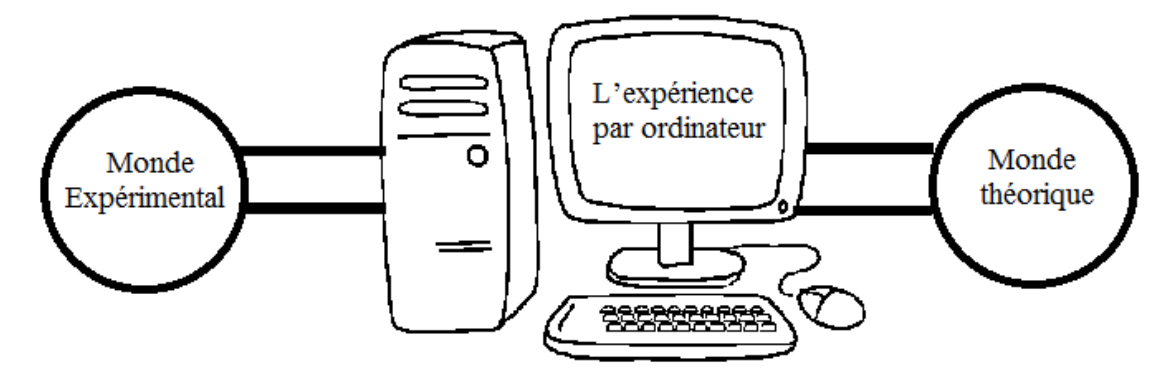

Figure II.1 :Le rôle de simulation [11]

#### II.3.Présentation du logiciel SILVACO

Le Silvaco est un logiciel de simulation des dispositifs électronique il appartient aucélèbre company américaine Silvaco-Tcad international, il est constitué d'une gamme d'outil de simulation formant ce qu'on appelle la VWF (virtuelle wafer fabrication) [12].

#### II.3.1. La VWF: (virtual wafer Fab)

Parmi les différents logiciels qu'il forme la VWF on note les deux fameux les plus utilise ATHENA et ATLAS, ces outils sont divises en deux catégories principales[12].

 $\checkmark$  Outil principal

 $\checkmark$  Outil auxiliaire

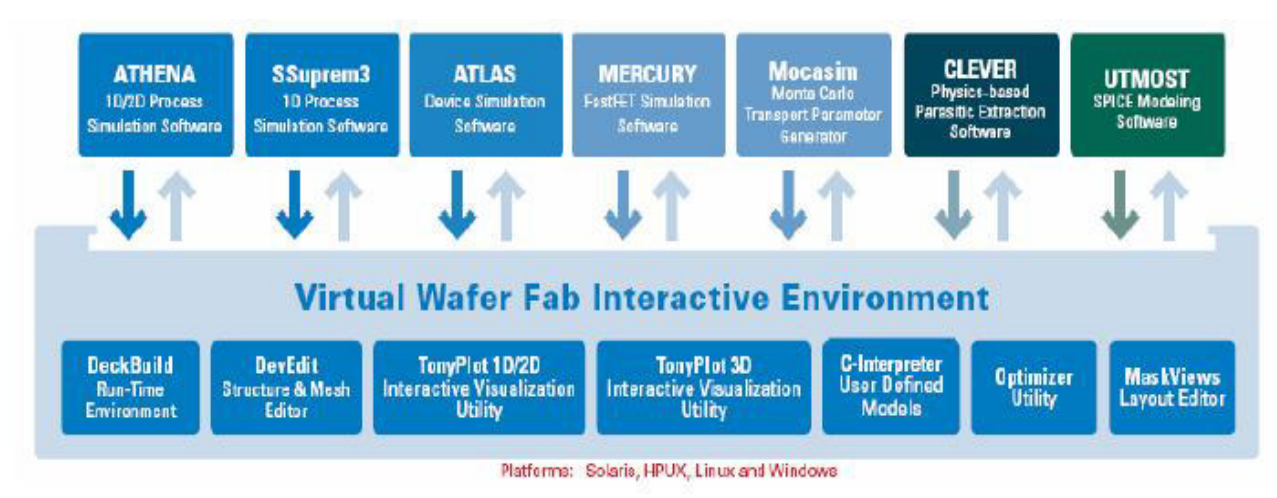

Figure II.2 : La Virtual Wafer Fabrication [12]

#### II.3.2. ATHENA

C'est un logiciel de simulation y compris dans le silvaco et sert à la fabrication virtuelle des différente constituant d'un dispositif électronique, il traite la simulation comme une série d'événements consécutifs, et simule généralement en simultanéité avec Atlas [12].

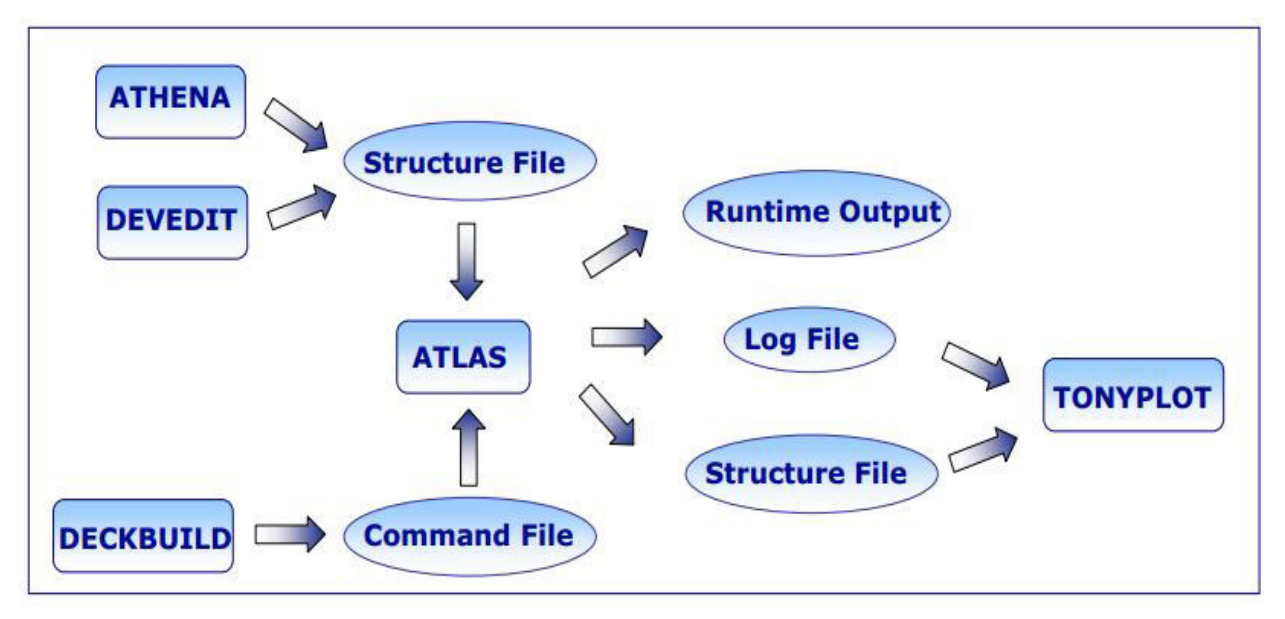

Figure II.3 : Schéma synoptique des modules utilisés dans la simulation par TCAD-SILVACO

 $[13]$ .

#### II.3.3. ATLAS

ATLAS est un outil puissant, ses instructions sont très nombreuses et sa documentation est volumineuse qu'il est difficile de tout expliquer ce mémoire.

#### II.3.4. DECKBUILD

Le DECKBUILD est l'environnement où est défini le programme de simulation àtravers des commandes spécifiques. De multiples simulateurs considérés comme desentrées peuvent être utilisés avec le DECKBUILD : ATHENA, ATLAS, SSUPREM3, etc.

L'affichage des résultats de simulation tels que les paramètres technologiques (profondeurde jonction, concentration des porteurs) et même les paramètres électriques (tension deseuil, courant, etc.) est effectué à l'aide d'une fenêtre d'information (Output Windows) [4] .

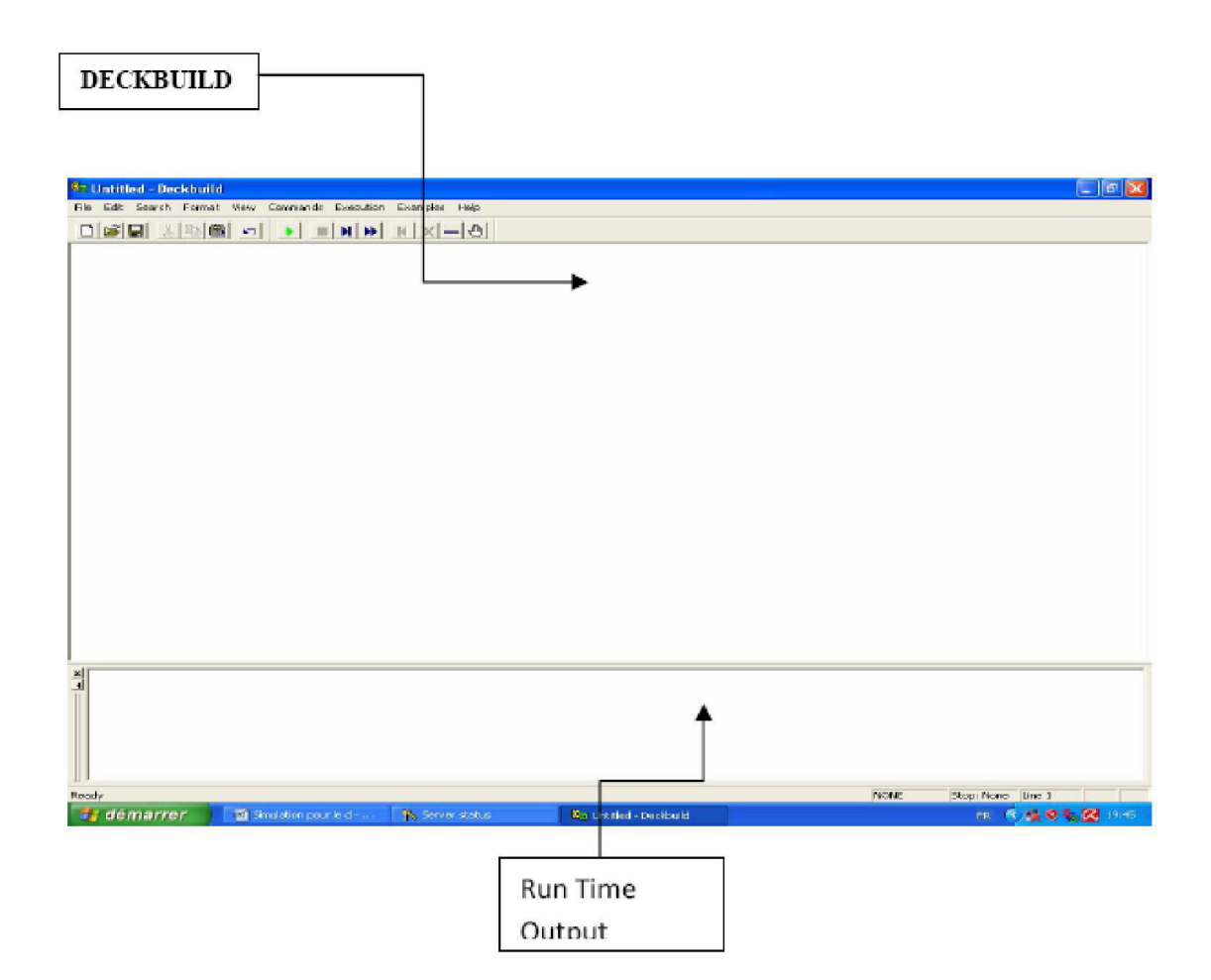

Figure. II.4. Le logiciel Silvaco en cours d'exécution[4]

#### II.3.5. TONYPLOT

TONYPLOT est L'environnement où sont visualisés les résultats des simulations. Il donne des possibilités complètes pour la visualisation et l'analyse des caractéristiques

#### CHAPITRE II :

de sortie (structure du composant électronique, profil de dopage, et caractéristiques électriques). Selon le programme de simulation, TONYPLOT peut donner des caractéristiques de sortie en une dimension (1D), deux dimensions (2D), ou trois dimensions (3D). Dans ce mémoire, nous présenterons les résultats de la simulation en deux dimensions, comme c'est illustré sur la figure II-4, à titre d'exemple [14] .

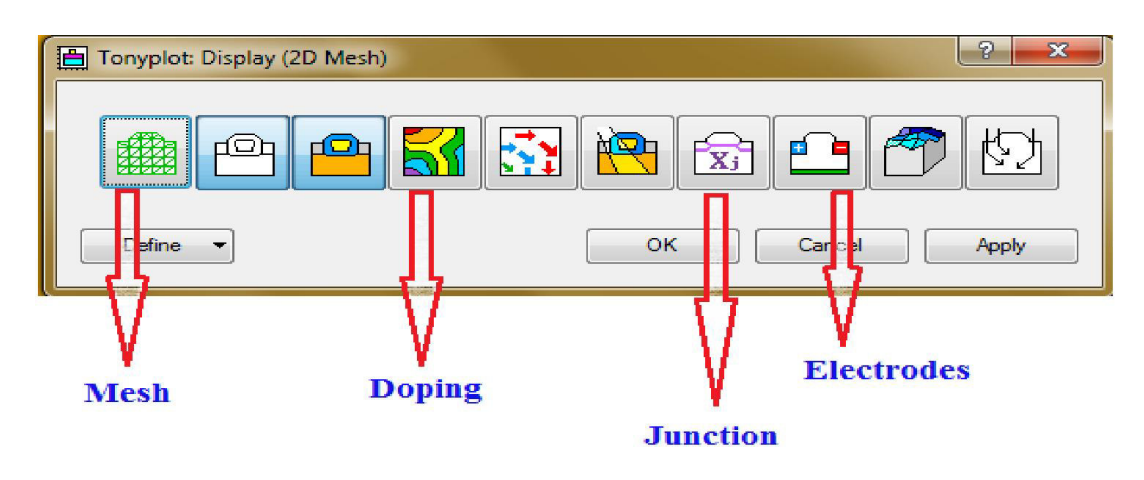

Figure. II.5. L'environnement Tonyplot [11]

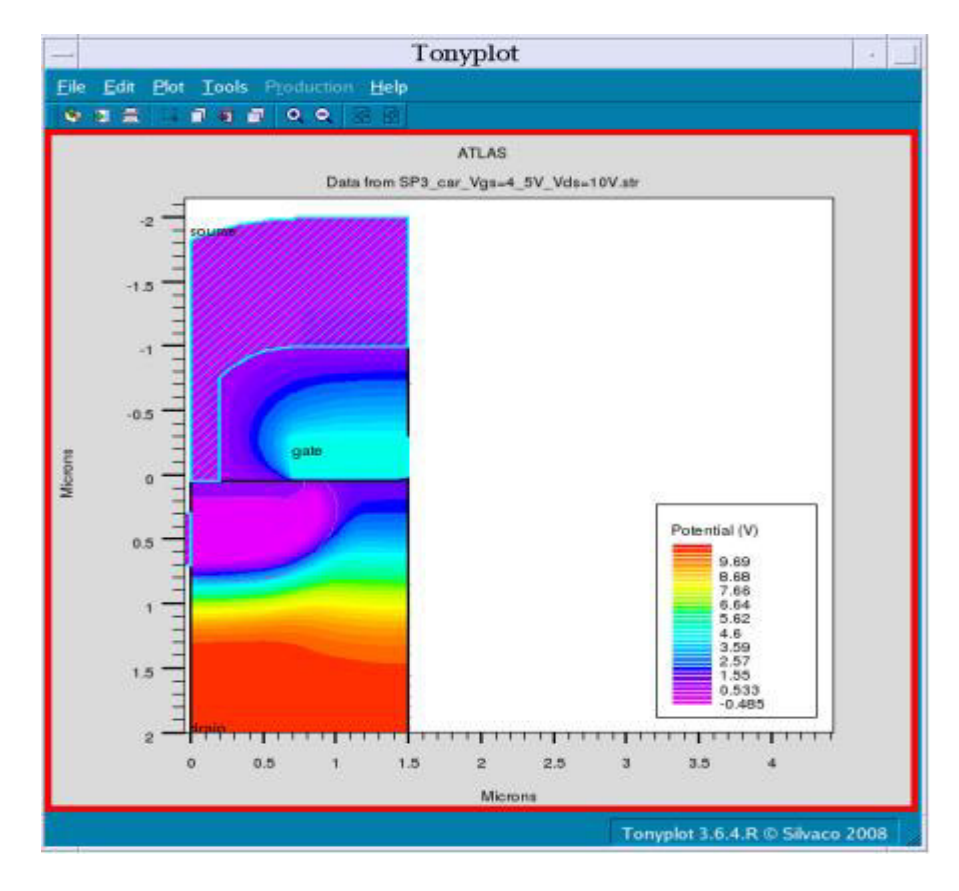

Figure II.6 :La diode Schottky sous Tonyplot [16] .

#### [LOGICIEL DE SIMULATION ET METHODE D'EXTRACTION DES PARAMETRES]

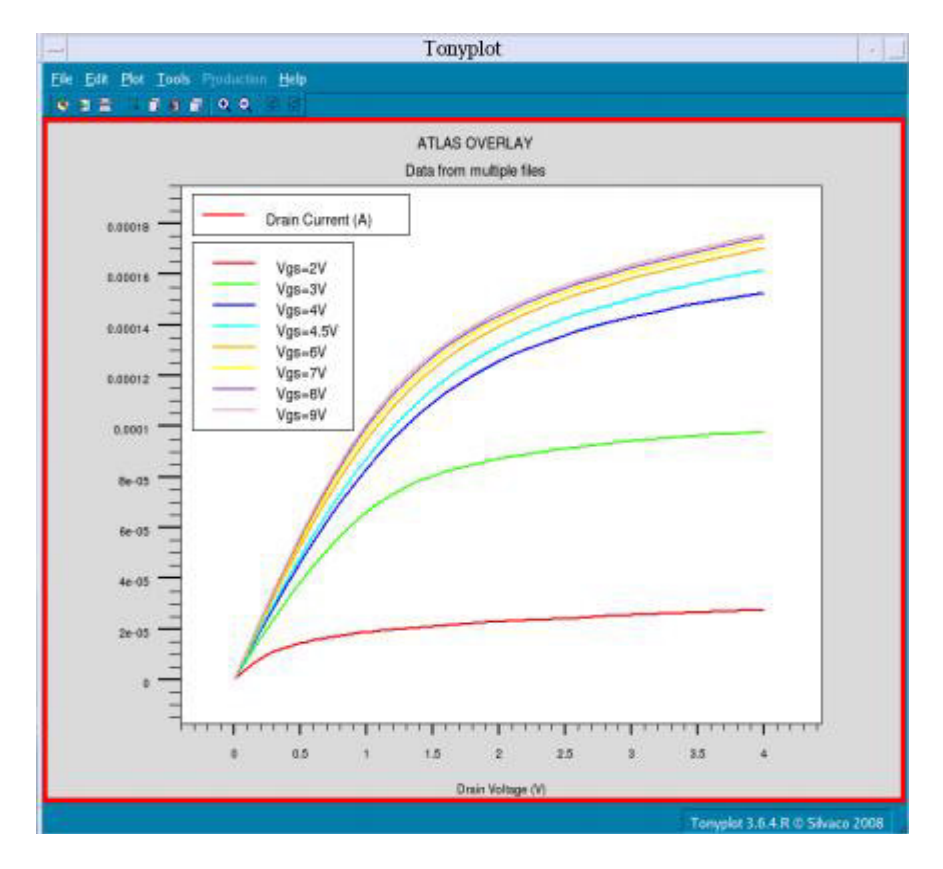

Figure II.7 : La caractéristique courant-tension sous Tonyplot [16].

#### II.4. L'ordre des commandes

L'ordre est très important dans ATLAS, il y a 05 groupes d'instructions qui doivent apparaître dans un ordre correct comme le montre la figure II.8 [11] .

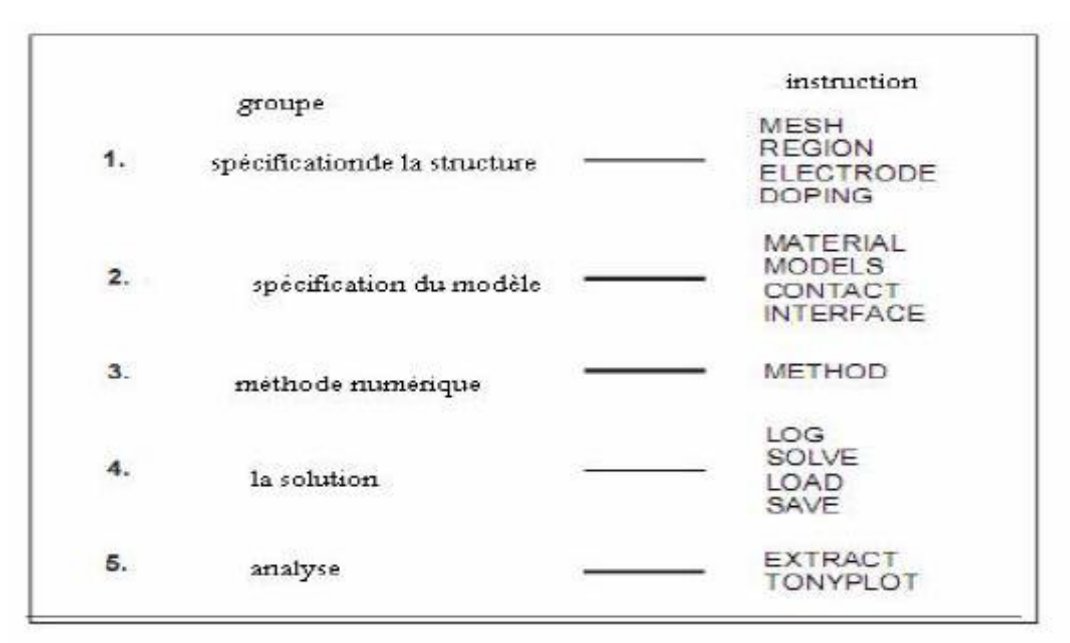

Figure II.8 :L'ordredes commandes [16] .

#### II.5. Description du procédé technologique

Une étape très importante et indispensable qui doit être effectuée avant d'entame la simulation du procédé technologique est le maillage du dispositif.

#### II.5.1. Maillage du dispositif

Le maillage joue un rôle important pour l'obtention de bonnes simulations. Celui-cidoit être fait avec la plus grande attention pour garantir la fiabilité des résultats. La méthode numérique utilisée pour résoudre les équations physiques est la méthode des éléments finis. Son principe de base est la discrétisation par éléments des équations à traiter. Les éléments qui définissent la maille élémentaire utilisée par le simulateur sont des prismes. Pour obtenir des résultats fiables et précis, la finesse du maillage doit être définie en fonction des variations des grandeurs physiques. Le choix de maillage doit être fait de façon à avoir un compromis entre la vitesse d'exécution et l'exactitude des résultats [17].

Le maillage doit être très fin pour les régions telles que la région du canal, les jonctions drain/ substrat et source/substrat, alors qu'il peut être moins serré pour d'autres régions du transistor, en dehors de ces zones actives. La maille conçue pour notre dispositif est montrée sur la figure II-7 ci-dessous.

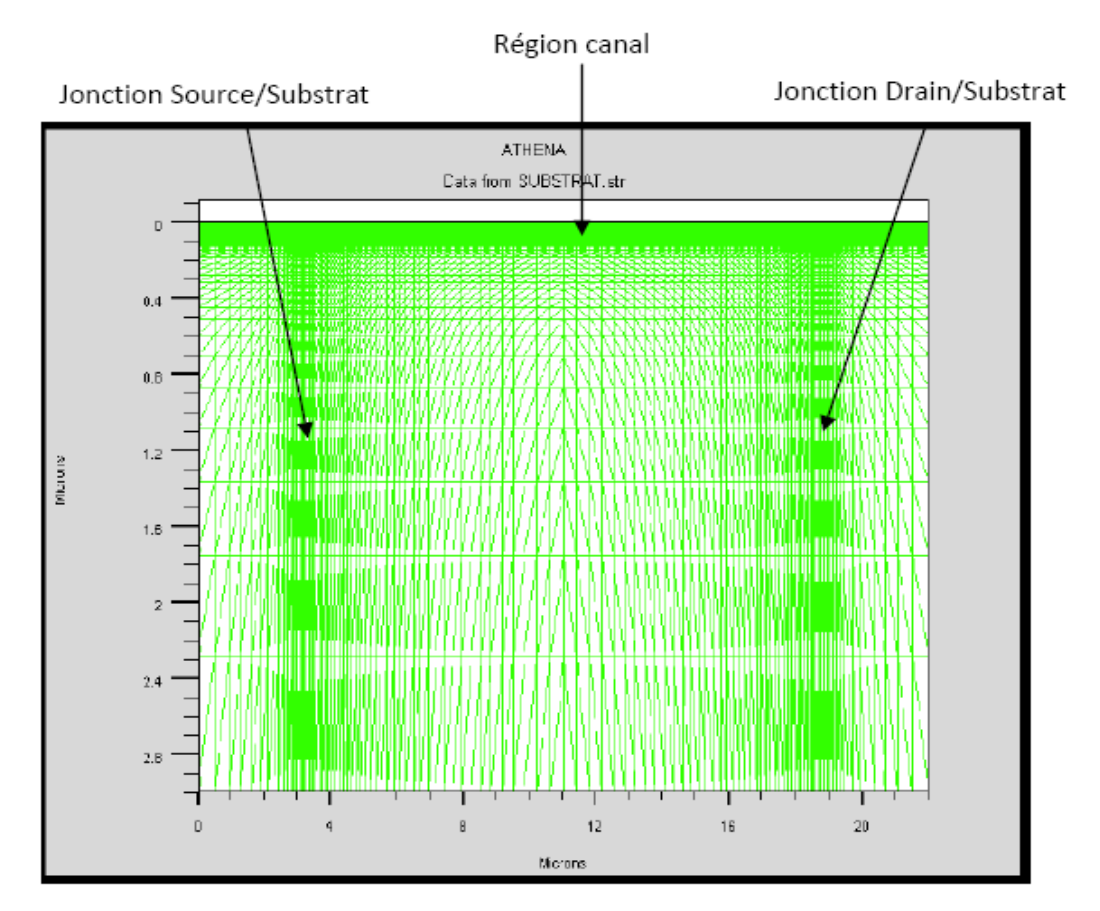

Figure II.9: Maillage à deux dimensions (x,y) [10] .

#### II.5.2. Régions

Après avoir défini le maillage, il est nécessaire de définir les régions dont le format de définition des régions est le suivant :

REGION nombre  $=$  < integer  $>$  material type  $>$  / < position des paramètres >

La figure (III-5) montre les régions du maillage. Il ya dix régions, les limites de chaque région sont explicitement identifiés dans les axes x et y.

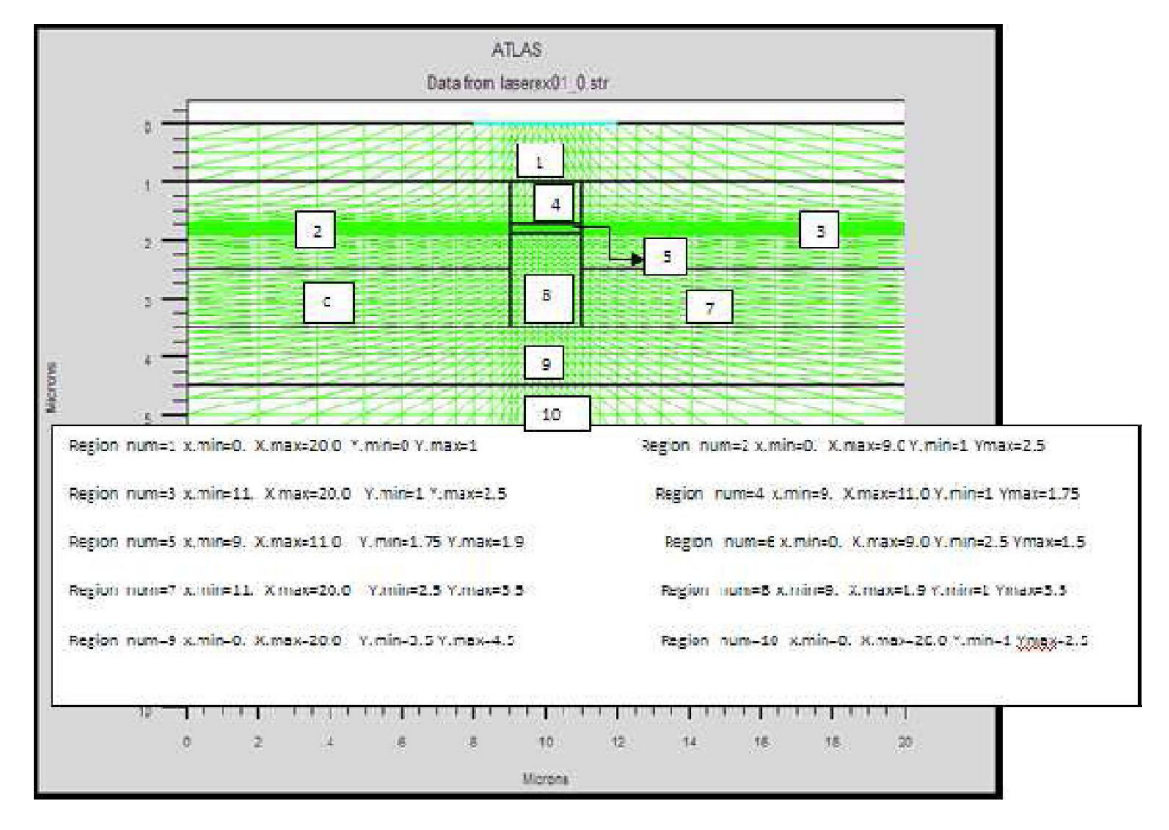

Figure II.10 :Définition des régions [17 ] .

La figure (II.11), montre la façon de définition des matériaux pour chaque région. Notons que le code de couleur indique la matière. Les régions ont des lignes verticales et horizontales pour marquer leurs limites.

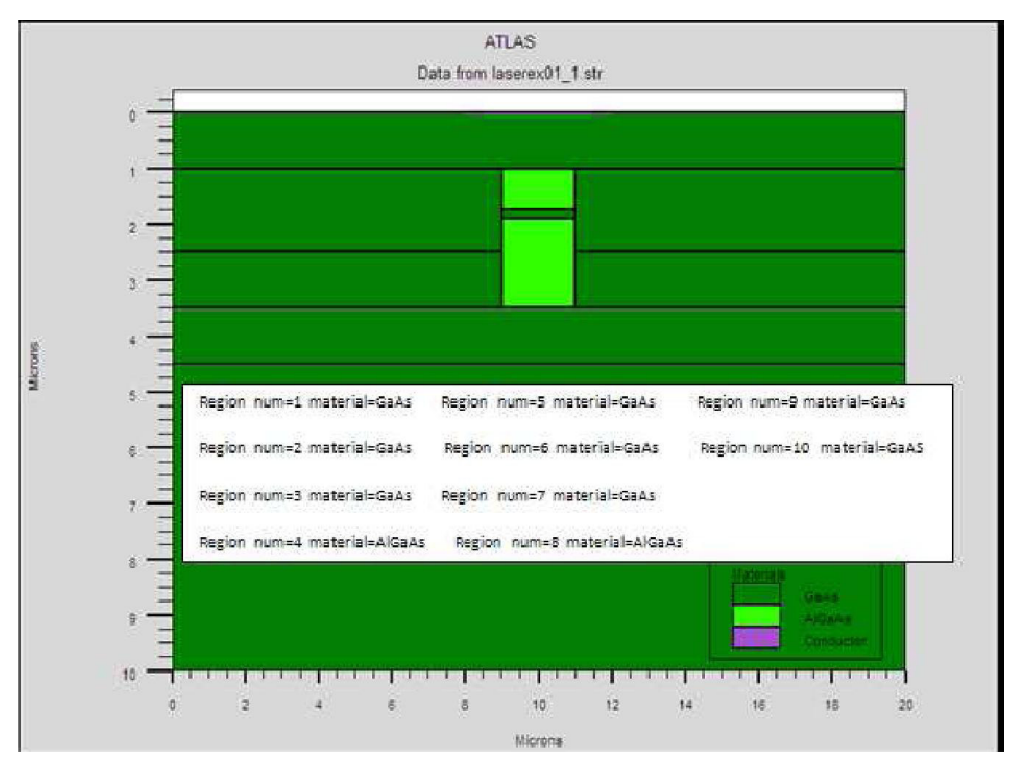

Figures II.11. Les régions et les matériaux [17].

Pour effectuer une simulation sous environnement SILVACO, il nécessaire de bien définir la structure utilisée. On doit spécifier le domaine physique de la simulation, les différents matériaux que constituent cette structure, les électrodes et le dopage des différentes régions afin de dessiner le maillage adéquat à l'étude de notre structure. Les contacts métalliques en haut et en bas sont définis par leur travail de sortie et la vitesse de recombinaison en surface.

#### II.5.3. Electrodes

« Atlas » a une limite de 50 électrodes qui peuvent être définies. Le format de définition d'électrodes est comme suit :

ELECTRODE NAME = < nom de l'électrode >< position des paramètres >

La figure (III-7) montre la position de l'anode et la cathode par des valeurs de x et de y.

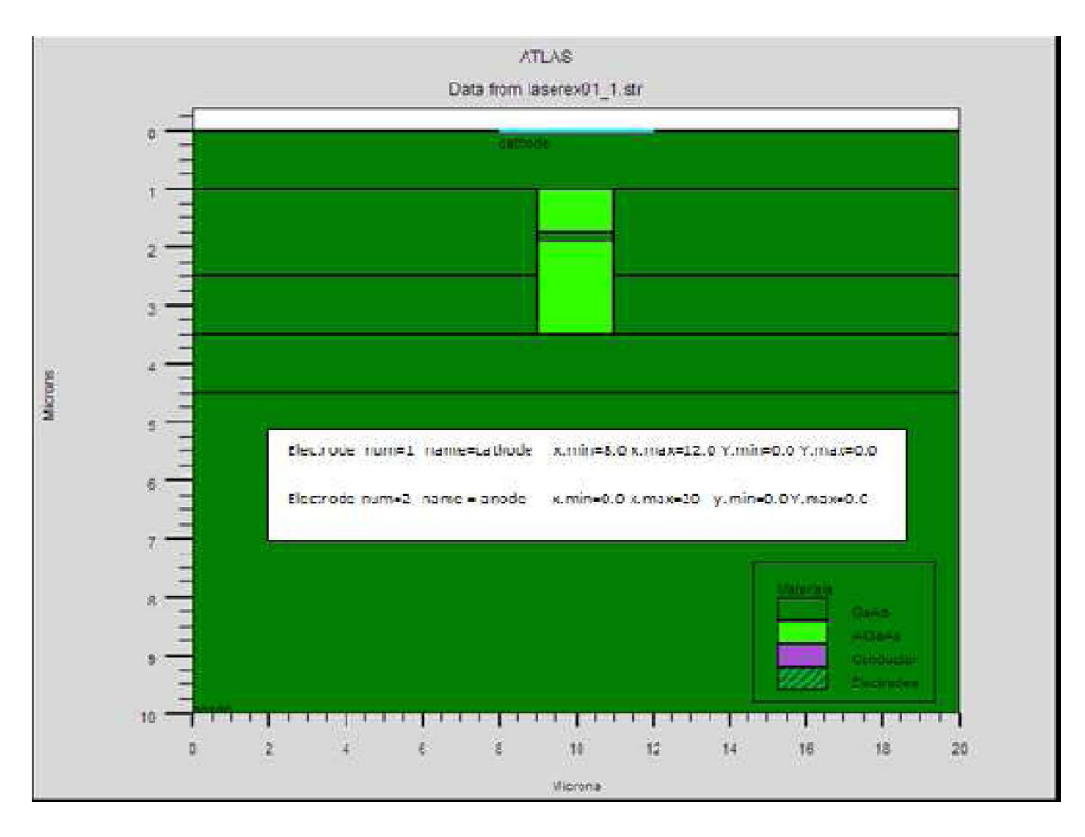

Figure II.12 : Définition des électrodes [16] .

#### II.5.4. Dopage

Le dernier aspect de la spécification de la structure qui doit être défini est le dopage.

Le format de la déclaration de dopage dans « Atlas » se présente comme suit :

DOPAGE  $\leq$  type de distribution  $\geq$  type de dopant  $\geq$  /  $\leq$  position des paramètres  $\geq$ 

Dans la figure (III-8), les types de dopage et les niveaux de dopage sont définis. Le dopage peut être de type N ou P. Le type de distribution peut être uniforme ou gaussienne.

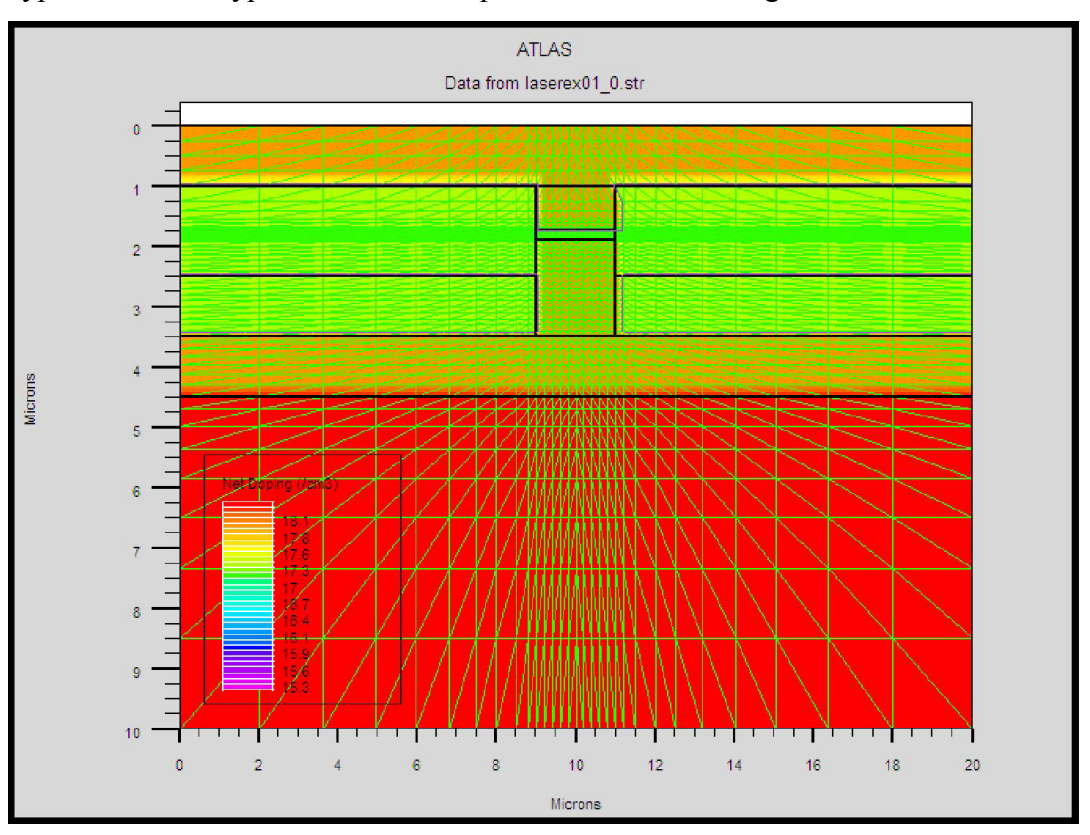

Figure II.13 : Types de dopage [16] .

#### II.5.5. Spécification du modèle et du matériau

Après la définition de la structure, il faut spécifier les modèles des matériaux, elle se compose de quatre parties : matériau, modèles, contact et interface.

#### II.5.6.a. Matériau

Le format de la déclaration du matériau est le suivant :

MATERIAL < localisation >< définition du matériau >

Exemple :

MaterialMaterial = GaAs MUN =  $8000$  MUP =  $150$  TAUN0 =  $3e-7$  TAUP0 =  $2e-5$ 

#### CHAPITRE II :

Dans cet exemple, « Material » apparaît deux fois, le premier est considéré comme la déclaration du matériau et le second est considéré comme un paramètre de localisation.

Plusieurs autres paramètres peuvent être définis par la déclaration « Material», comme exemples de ces paramètres : la mobilité d'électrons (MUN) et la mobilité de trous (MUP),

(TAUN0) et (TAUP0) qui sont les durées de vie d'électrons et de trous respectivement.

#### II.5.6.b. Modèles

Les modèles physiques sont classés en cinq catégories :

Mobilités des porteurs de charges, mécanismes de génération-recombinaison, les statistiques de transport, l'ionisation par impact et l'effet tunnel.

La syntaxe de la déclaration du modèle est la suivante :

MODEL< paramètres générales > / < paramètres du modèle >

Le choix du modèle dépend des matériaux choisis pour la simulation.

#### Exemple : SRH FLDMOB CONMOB

- $\checkmark$  La dépendance de la mobilité en fonction de la concentration des porteurs on introduit le modèle CONMOB,
- $\checkmark$  la dépendance de la mobilité du champ électrique par **FLDMOB**,
- $\checkmark$  Le facteur de génération recombinaison par **SRH**,
- $\checkmark$  Modèle de recombinaisons Schokley Read Hall (SRH)

Commençons tout d'abord par un rappel sur les niveaux profonds :

Les niveaux profonds sont des états permis dans la bande interdite par lesquels des porteurs libres excités peuvent transiter et retourner à leurs états d'équilibre [16]. Ils sont principalement dus à la présence d'impuretés métalliques (Cu, Fe, Au, …), ainsi qu'à la présencedes dislocations dans le réseau cristallin. Ces niveaux sont responsables de la chute de la durée de vie des porteurs, en créant des centres de recombinaisons.

#### $\checkmark$  Recombinaison SRH

Elles sont liées à la présence d'impuretés ou de défauts (dislocations, lacunes, …) au sein de la structure cristalline du silicium. Cela induit la présence de niveaux d'énergies discrets au sein du gap du matériau. Ces niveaux (pièges) facilitent la recombinaison des porteurs par un mécanisme en deux étapes (voir figure) [16] .

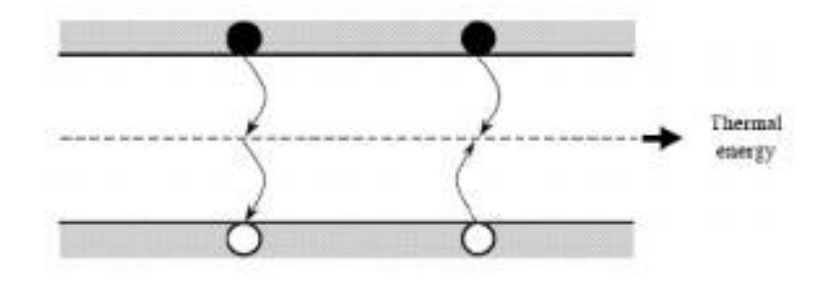

Figure.II.14 : Mécanisme de recombinaison SRH [17] .

Un électron va d'abord se relaxer sur un niveau d'énergie intermédiaire lié à un défaut.

Ensuite, une deuxième relaxation va lui permettre de se recombiner avec un trou de la bande de valence. C'est sur ce type de recombinaisons que la passivation par hydrogène ou le gettering pourront avoir effet en neutralisant les pièges.

#### II.5.6.c. Contact

Le contact détermine les attributions des électrodes. La syntaxe du contact est la suivante :

Contact nombre =  $\langle n \rangle$  | NOM =  $\langle$ ename $\rangle$  | ALL

Cette expression montre la déclaration « contact »,

Exemple :

CONTACT NAME = anode curent

#### II.5.6.d. La spécification de l'interface

La spécification d'une densité d'état à l'interface entre deux régions par exemple  $3.10^{12}$  état/cm<sup>3</sup>, peut se faire par l'instruction suivante :

INTERFACE QF=3e10 X.MIN=1.1 X.MAX=3 Y.MIN=0.0 Y.MAX=0.7

#### II.6. Méthodes numérique à sélectionner

Après la précision du modèle de matériaux, la sélection de la méthode numérique doit être indiquée. Parmi les différentes méthodes numériques de résolution des systèmes d'équation, trois types de techniques sont utilisée dans « Silvaco-Atlas » :

- $\checkmark$  Méthode de Gummel
- $\checkmark$  Méthode de Newton

 $\checkmark$  Méthode des blocs

L'exemple suivant illustre l'utilisation de la déclaration de méthode :

METHOD Newton Gummel

Dans cet exemple, les équations sont résolues par la méthode Gummel. Si la convergence n'est pas atteinte, les équations sont résolues en utilisant la méthode de Newton.

#### La méthode de Newton

C'est une procédure qui résout les équations en ensemble, on écrit les équations précédentes sous la forme résiduelle :

$$
W_v(v, n, p) = 0
$$
  

$$
W_n(v, n, p) = 0
$$
  

$$
W_p(v, n, p) = 0
$$

Au début et en partant avec des valeurs initiales 0 0 0 v, n,p, les corrections  $\Delta v$ ,  $\Delta n$ ,  $\Delta p$  sont calculées par le système jacobine suivant :

$$
\begin{pmatrix}\n\frac{\delta W_{v}}{\delta v} & \frac{\delta W_{v}}{\delta n} & \frac{\delta W_{v}}{\delta p} \\
\frac{\delta W_{n}}{\delta v} & \frac{\delta W_{n}}{\delta n} & \frac{\delta W_{n}}{\delta p} \\
\frac{\delta W_{p}}{\delta v} & \frac{\delta W_{p}}{\delta n} & \frac{\delta W_{p}}{\delta p}\n\end{pmatrix}\n\begin{pmatrix}\n\Delta v \\
\Delta n \\
\Delta p\n\end{pmatrix} = -\begin{pmatrix}\nW_{v} \\
W_{n} \\
W_{p}\n\end{pmatrix}
$$

Les solutions sont alors obtenus par :

$$
V(k+1) = V(k) + \Delta v(k)
$$

$$
n(k+1) = n(k) + \Delta n(k)
$$

$$
p(k+1) = p(k) + \Delta p(k)
$$

Ou k indique le nombre d'itération, et le système d'équation II.9 a trois équations pour chaque point du maillage [17] .

#### II.7. Spécification de Solution

Les instructions de spécification de la solution sont : Log, Solve, Load et Save.

#### II .7.1. Log

Log enregistre toutes les caractéristiques terminales dans un fichier de données.

L'exemple suivant montre un exemple d'utilisation de l'instruction LOG.

LOG OUTFILE = myoutputfile.log

L'exemple montre l'enregistrement de données dans le fichier « myoutputfile.log ».

#### II .7.2. Solve(Résoudre)

L'instruction SOLVE suit l'instruction LOG. Elle effectue une solution pour un ou plusieurs points de polarisation. Ce qui suit est un exemple de l'instruction SOLVE.

SOLVE  $V2 = 0.9$ 

SOLVE  $V2 = 0.10$ 

#### II .7.3. Load et Save(chargement et sauvegarde)

L'instruction LOAD introduit, à partir d'un fichier existant, pour chaque point de polarisation les solutions précédentes en tant que proposition initiale.

L'instruction SAVE permet l'enregistrement de toutes les informations obtenues pour un noeud dans un fichier de sortie.

#### II.7.4. Analyse des résultats

Les résultats et les informations obtenues par la simulation peuvent être affichés graphiquement avec « TonyPlot » |[18] .

#### II.8. Méthode de Moindre Carré

#### II.8.1. Introduction

Nous avons utilisé l'algorithme des moindres carrées pour extraire les valeurs du courant de saturation Is, du facteur d'idéalité n et de la résistance série  $R<sub>s</sub>$  et le potentiel interne de diffusion  $V_{bi}$ .

Ces paramètres sont définis à partir de deux méthodes, Le premier est celui d'une diode sans résistance série (*Is* et *n*), le deuxième est celui d'une barrière de potentiel en série avec  $Rs$ .

Le modèle utilisé pratiquement pour décrire la relation entre le courant et la tension de polarisation dans les diodes à jonction pn, est donné par l'équation :

$$
I = Is \left\{ exp \left( q \frac{V - RSI}{nKT} \right) - 1 \right\}
$$
 (II.1)

- $\triangleright$  Is est le courant de saturation ou de fuite circulant dans la jonction quel que soit le type de polarisation.
- $\triangleright$  *n* est le facteur d'idéalité ou de qualité qui dépend de la tension de polarisation, il nous renseigne sur l'origine des courants circulant dans la jonction. Il prend la valeur 1 s'il s'agit d'un mécanisme de diffusion. Pour le mécanisme de recombinaison il prend la valeur 2. Lorsque les deux courants sont comparables, le facteur  $n$  a une valeur comprise entre 1 et 2.
- $\triangleright$  Rs est la résistance série, c'est un paramètre d'intérêt majeur, plus sa valeur est grande, plus la diode s'éloigne du modèle idéal. Elle est due à la résistance des régions neutres du matériau semi-conducteur et aux prises de contacts ohmiques métal semi-conducteur qui peuvent être réduites en surdopant la région superficielle du semi-conducteur là où on veut établir le contact ohmique.
- $\triangleright$  Notre travail consiste à extraire numériquement les valeurs de Is, n et Rs de la courbe théorique de l'équation (1) modélisant la caractéristique expérimentale I-V et ceci en appliquant la méthode des moindres carrées. Deux méthodes seront présentées et appliquées sur des caractéristiques I-V des diodes Schottky métal/SC.

#### II.8.2. METHODES DE CALCUL

#### A. Principe

La méthode des moindres carrés (Least Mean Square : LMS) est l'une des méthodes les plus utilisées pour modéliserdes mesures expérimentales par une fonction analytiqueprédéterminée [3]. Cette méthode consiste à minimiser l'écartmoyen absolu ou relatif entre l'ensemble de N simulé Im (Vi) et l'ensemble des résultats  $I_c(V_i)$  calculés par le modèle del'équation (1). En d'autre terme, il s'agit de minimiser lafonction suivante :

$$
Qlms = \left[\frac{1}{N}\sum_{i=1}^{N} \left\{ \frac{\ln(\text{lc}(Vi)) - \ln(\text{Im}(Vi))}{\ln(\text{Im}(Vi))} \right\}^2 \right]^{1/2}
$$
(II.2)

Qlms : écart moyen relatif.

 $Vi$ : tension de polarisation.

Le modèle donné par l'équation (1) montre que le courant Iest une fonction implicite de la tension V ce qui ne permet pasd'appliquer la méthode LMS qui exige l'utilisation d'unefonction explicite.

#### **CHAPITRE II:**

Si on ne tient pas compte de l'effet de la résistance de fuitedue au courant de saturation Is, ce dernier est négligé devant lecourant total I. Ceci est possible dans la mesure où  $V > 3 kT/q$ . Par conséquent l'équation (1) devient :

$$
I = Is. \exp\left(q * \frac{V - RSI}{nkT}\right) \tag{II.3}
$$

#### B. Détermination des Paramètres Is et n :

Pour les faibles tensions de polarisation, la tension Rs.I estnégligée devant V. Par conséquent, les valeurs de Is et npeuvent être calculées par la méthode des moindres carrées.

A partir de l'équation (3), et comme R.sI≈0, nous pouvonsécrire.

$$
lnIc = lnIs + \frac{qV}{nkT}
$$
 (II.4)

La valeur de l'extrapolation du courant à  $V = 0$  de la droitereprésentée par l'équation (4) correspond à Is. Quant à lavaleur du facteur d'idéalité n, elle est proportionnelle à lapente de la même droite.

Le minimum de *Qlms* correspond aux solutions deséquations canoniques :

$$
\frac{\partial \text{Qlms}}{\partial \text{1s}} = 0; \frac{\partial \text{Qlms}}{\partial n} = 0 \tag{II.5}
$$

$$
\frac{dQi}{dIs} = \sum_{i}^{m} \frac{2}{Is \ln Im(i)} * \left( \frac{\ln \text{Is} + \left(\frac{q \cdot V(i)}{nkT}\right) - \ln \text{Im}(i)}{\ln \text{Im}(i)} \right)
$$
(II.6)

$$
\frac{dQi}{dn} = \sum_{i}^{m} \frac{-2 \cdot q \cdot V(i)}{n^2 \cdot kT \cdot \ln Im(i)} \cdot \left( \frac{\ln \text{Is} + \left( \frac{q \cdot V(i)}{nkr} \right) - \ln \text{Im}(i)}{\ln \text{Im}(i)} \right)
$$
(II.7)

Ces deux équations forment un systèmenon linéaire dont larésolution donne directement les valeurs deIset n.

On a utilisé le logiciel MATLAB pour résoudre les deux équations (II.6) et (II.7).

#### C. Détermination de résistance en série Rs et tension se seuil et barrière de potentiel  $\Phi_{bi}$ .

Le calcul de Rs est effectué dans la partie non linéaire de lacaractéristique  $ln(I)=f(V)$ correspondant aux fortes tensions depolarisation directe. Dans cette partie, le modèle (1) n'est plusrespecté. On fait introduire dans l'expression du courant I lepotentiel interne de diffusion Vbi. la différence de potentiel V-Rs\*In'est autre que Vbi.

Alors, la variation de I est modéliséepar l'équation représentant la droite :

#### C.1. Détermination tension de seuil  $V_{bi}$ :

 $Is = cts$  et  $n = cts$ 

$$
V_{bi} = V - Rs^*I
$$

$$
I = Is. exp\left(\frac{qV_{bi}}{nkT}\right)
$$
  
lnI=lnIs +  $\frac{qV_{bi}}{nkT}$ 

$$
Vbi = \frac{nk}{q} * (ln I - ln Is)
$$
 (II.8)

#### C.2. Détermination Résistance en série :

$$
Rs = \frac{\partial V}{\partial I} \tag{II.9}
$$

#### C.3. Détermination Barrière de potentiel  $\Phi_{bi}$ :

Is=AA\*T<sup>2</sup>.exp(
$$
\frac{-\phi bi}{kT}
$$
)  
A\*=8.16 [A/cm<sup>2</sup> K<sup>2</sup>].  
A=25[um<sup>2</sup>].  
T=300 [K].

$$
\Phi_{bi} = KT \left( \ln \left( AA^*T \right) - \ln Is \right) \tag{II.10}
$$

Les valeurs de *Vbiet Rs et*  $\Phi_{bi}$ *dans chapitre de résultats.* 

#### II.9. Conclusion

Dans ce chapitre, nous avons présenté le principe de fonctionnement, les performances, les modules de simulation ATHENA et ATLAS, l'environnement où est défini le programme de simulation (DECKBUILD), et l'outil de visualisation (TONYPLOT) du logiciel TCAD-SILVACO. Dans ce chapitre nous avons présenté la méthode des moindres carrées utilisé pour extraire le courant de saturation Is, facteur d'idéalité n, etla barrière de potentiel.

#### III.1 Introduction

Dans ce chapitre, nous exposons les principaux résultats de simulationobtenus pour la structure de diode Schottky Au/p-InP.

L'effet de la température, l'extraction des différents paramètres tels que, le courant de saturation I<sub>0</sub>, facteur d'idéalité n, et la barrière de potentiel  $\phi$ <sub>b</sub>.

#### III.2 Paramètres de simulation

Le tableau III-1 donne des paramètres physiques, électriques et technologiques utilisé dansnotre la simulation.

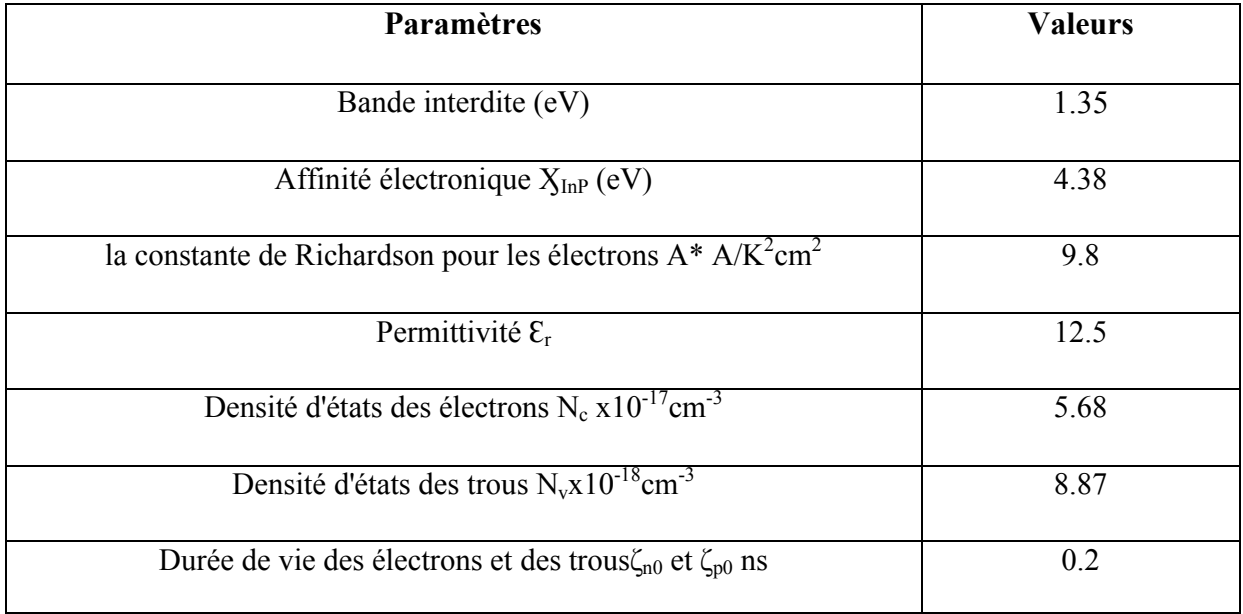

Tableau III-1 :Paramètres électriques et physiques utilisés dans la simulation.

#### III.3 Simulation du dispositif

Pour effectuer une simulation sous environnement SILVACO, il nécessaire de bien définir la structure utilisée. On doit spécifier le domaine physique de la simulation, les différents matériaux que constituent cette structure, les électrodes et le dopage des différentes régions afin de dessiner le maillage adéquat à l'étude de notre structure. Le contact métallique et est définis par leur travail de sortie.

Le maillage joue un rôle important pour l'obtention de bonnes simulations. Celui-ci doit être fait avec la plus grande attention pour garantir la fiabilité des résultats. La méthode numérique utilisée pour résoudre les équations physiques est celle des éléments finis. Son principe de base est la discrétisation par éléments des équations à traiter. Pour obtenir des résultats fiables et précis, la finesse du maillage doit être définie en fonction des variations des grandeurs physiques. Le choix de maillage doit être fait de façon à avoir un compromis entre la vitesse d'exécution et l'exactitude des résultats.

Dans notre étude, le maillage utilisé est le maillage cylindrique.

Une fois le maillage effectué, chaque zone de celui-ci doit être attribuée aux différents types de matériaux constituants notre structure.

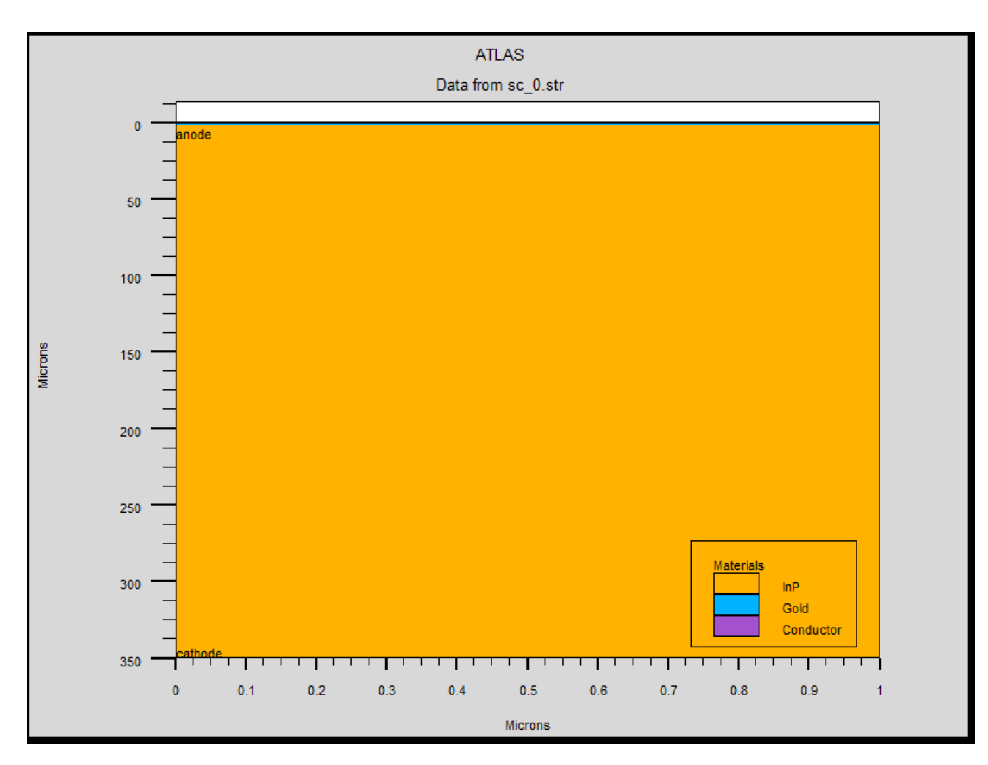

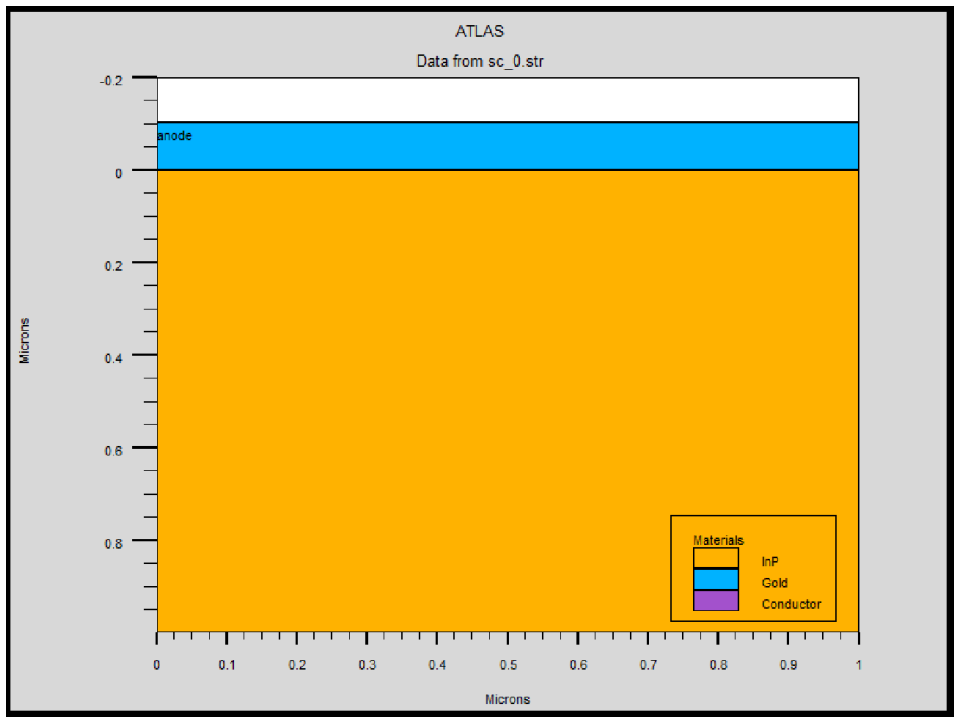

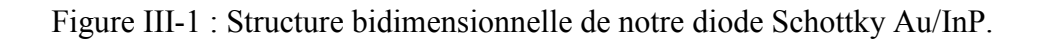

Une fois les régions et les matériaux spécifiés, il faut spécifier les modèles des matériaux, elle se compose de : matériau, modèles et contact. Dans notre cas, deux électrodes sont utilisées, l'anode et la cathode.

### III.4 Simulation des caractéristiques I-V-T de la structure Au/p-InP

Après la précision du modèle de matériaux, la sélection de la méthode numérique doit être indiquée. Dans ce travail, les équations sont résolues par la méthode Newton.

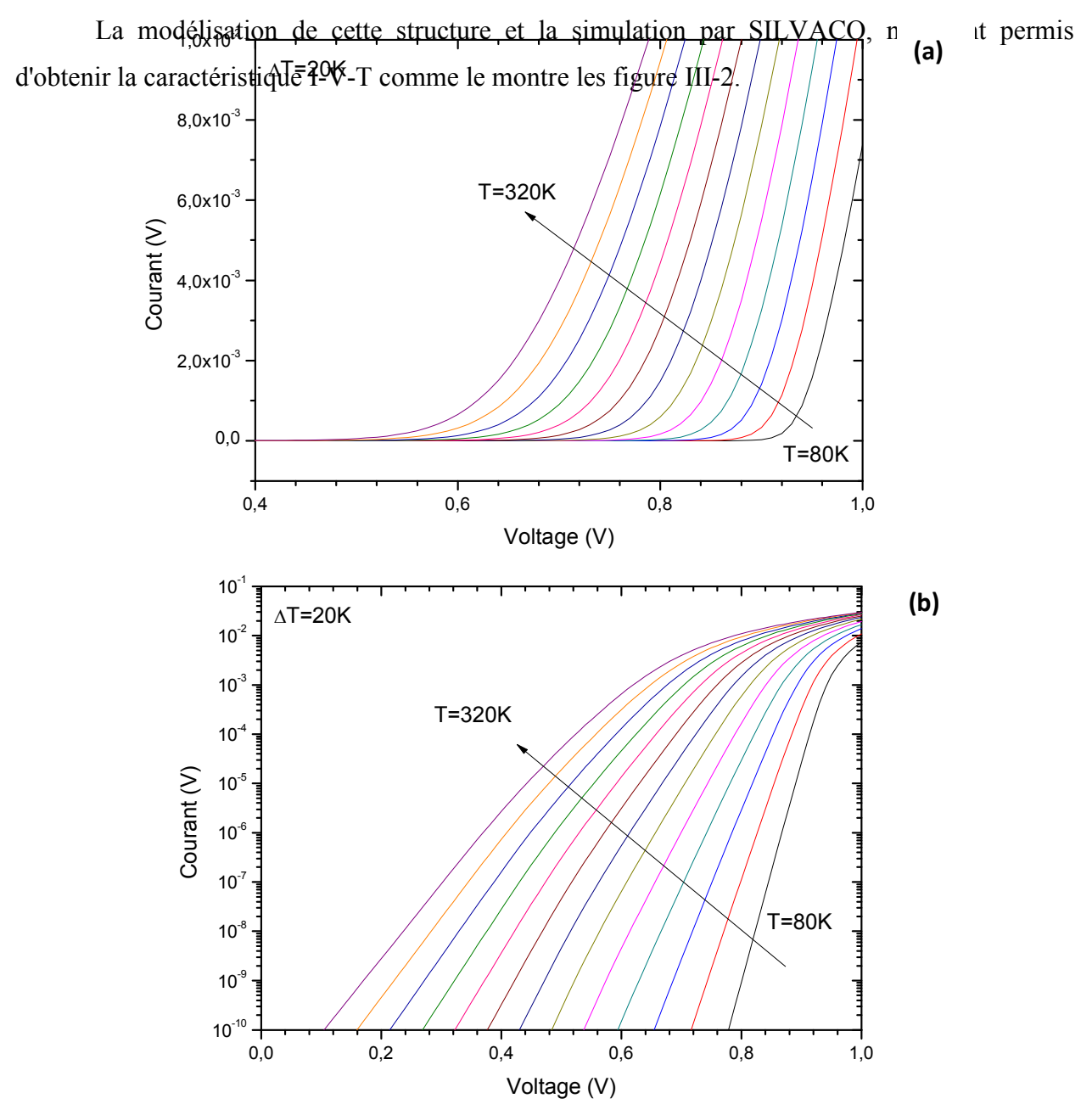

Figure III.2: Résultat de simulation de la caractéristique courant-tension en polarisation direct pour diférantes températures, (a) Echelle linéaire, (b) Echelle semi- logarithmique.

En polarisation directe, le courant augmente exponentiellement avec la tension appliquée à l'échelle linéaire comme le montre la figure.III.2.a. À l'échelle semi- logarithmique, cette caractéristique a une allure linéaire pour les basses tensions (Figure III-2.b). La figure ci-dessous montre un résultat expérimentalde la caractéristique I-V-T pour les mêmes paramètres de notre résultat de simulation :

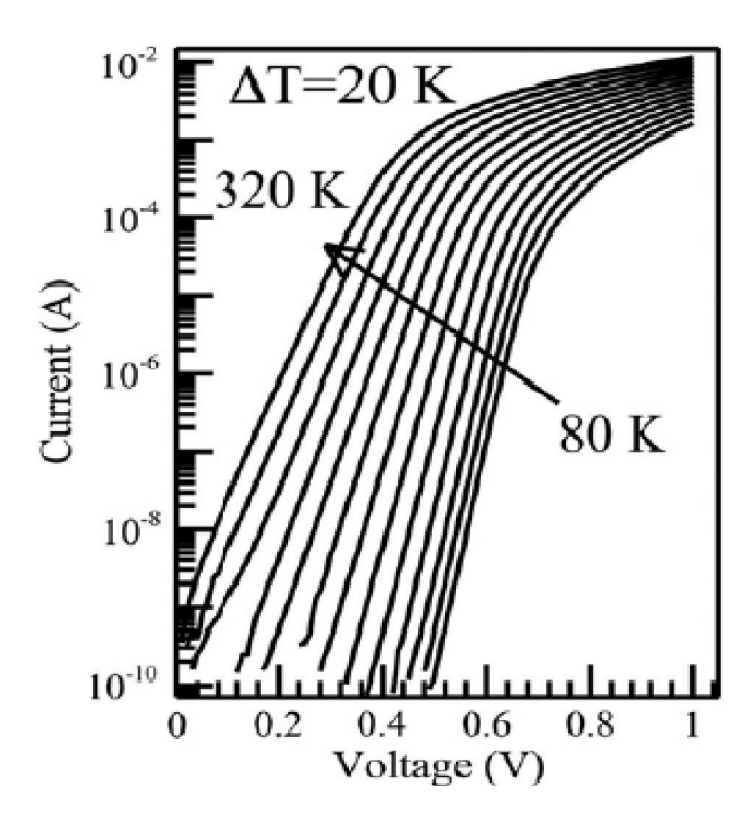

Figure III.3. Résultat expérimentalde la caractéristique I-V-T pour Au/p-InP.

La figure log (I)-V (Fig.III.2, III.3) présentent deux parties, la première semble linéaire et une deuxième qui présente une courbure due à l'influence de la résistance série et/ou aux états d'interface.

On peut voir que le courant est augmenté lorsque la température augmente, pour une tension  $fixe(Fig.4)$ .

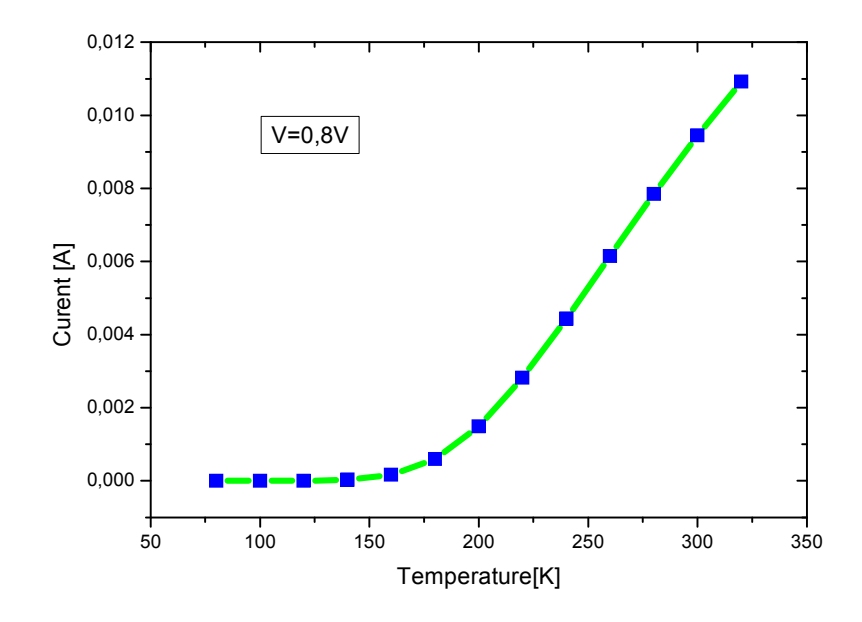

Figure.III.4. Caractéristique courant I-T pour une tension V=0.8V.

### III.5 Extraction des paramètres du contact Schottky

Comme ont été mentionné dans le chapitre II, on utilise la méthode de moindre carrée pour extraire les paramètres essentiels tels que le facteur d'idéalité n,le courant de saturation Isetla barrière de potentiel.Ces valeurs sont montrées dans le tableau suivant :

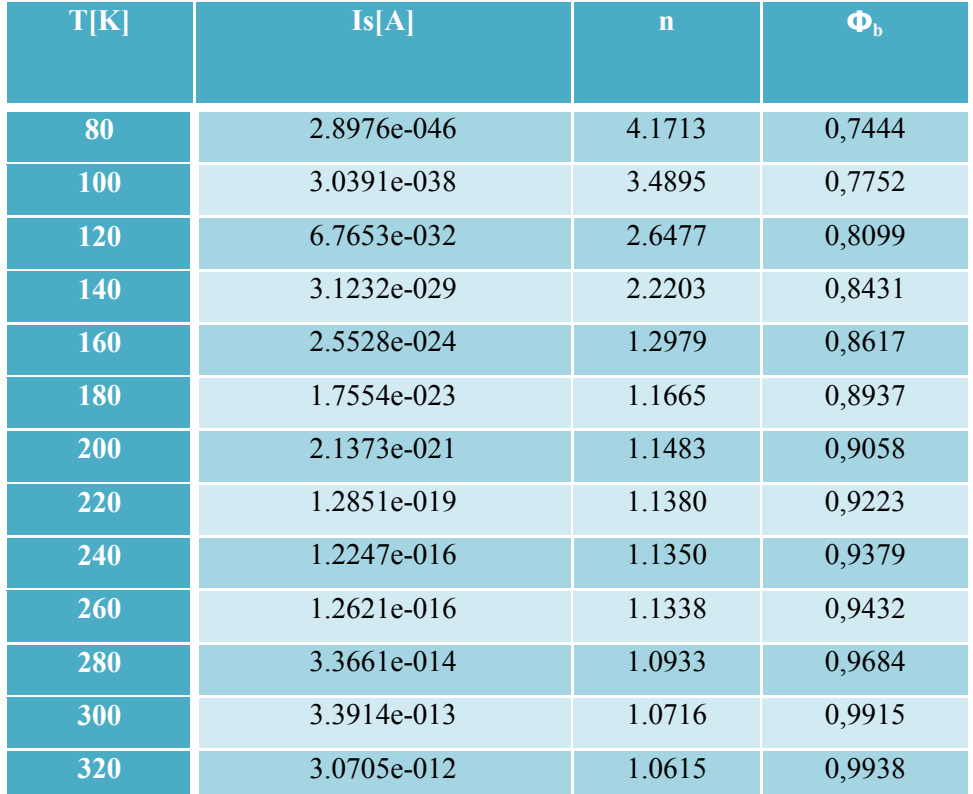

Tableau III.2 résultats des paramètres électriques.

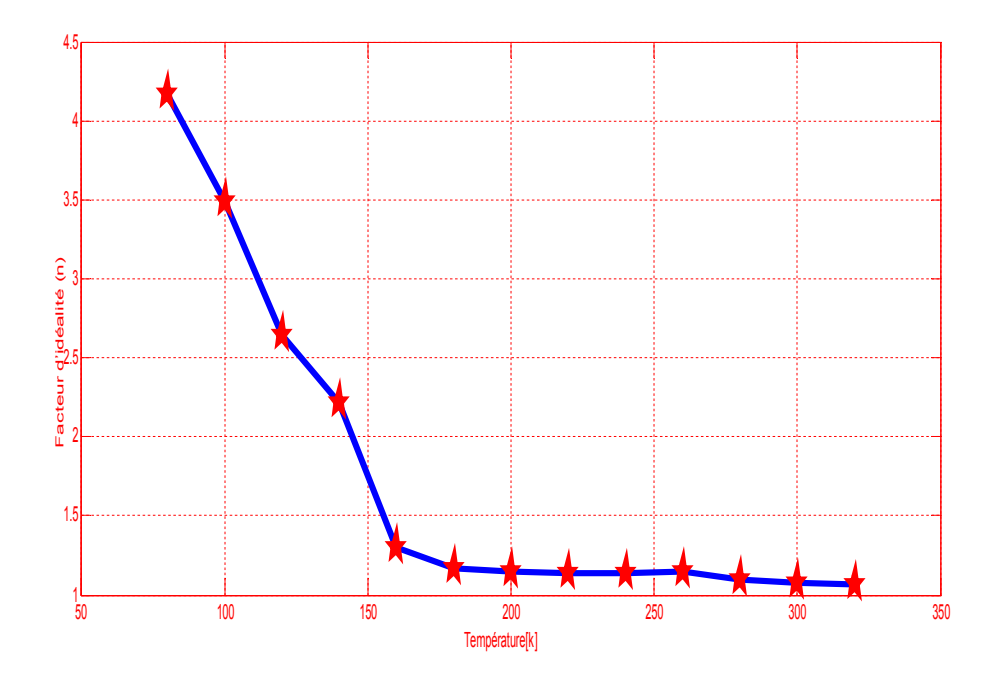

Figure III.5 : L'effet de température sur facteur d'idéalité n.

On observe que lorsque la température augmente le facteur d'idéalité diminué.

La figure 6 représente la variation du courant de saturation en fonction de la température.

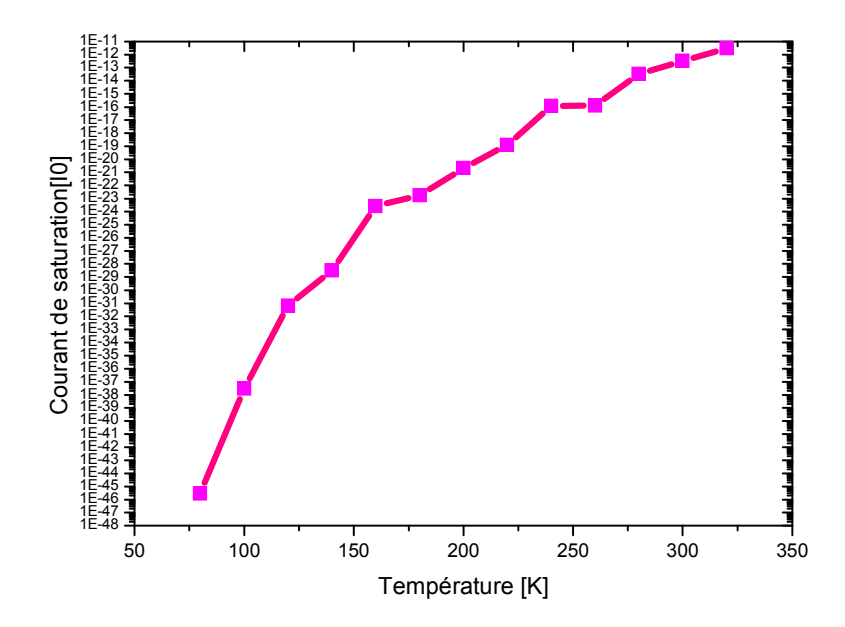

Figure III.6 : L'effet de température sur courant de saturation  $[I_0]$ 

Le courant de saturation augment avec l'augmentationde la température.

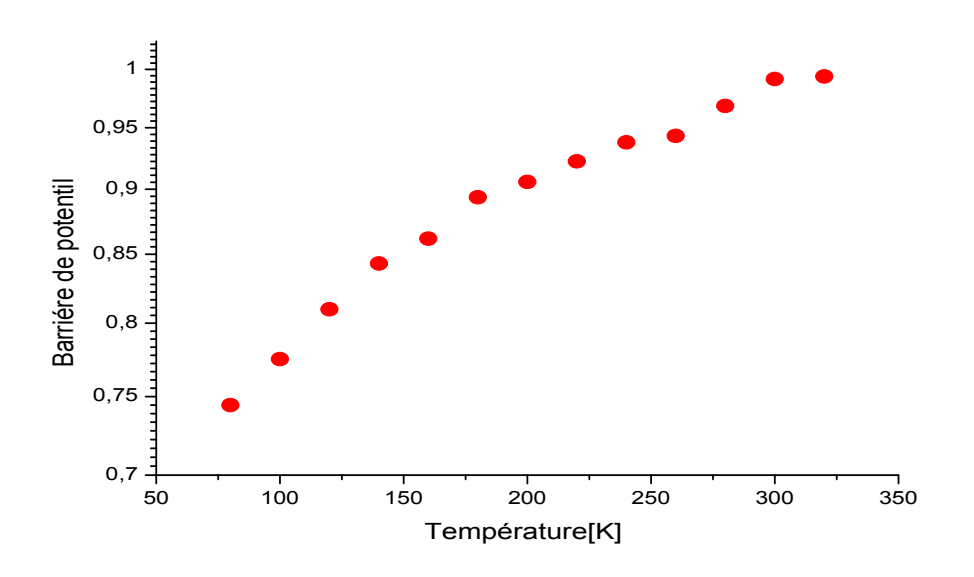

Figure III.7 : L'effet de température sur barrière de potentiel  $\Phi_{b}$ .

Lorsque la Température augmente alors que la valeur de la barrière de potentiel  $\phi_B$  diminue.

#### III.6 La caractéristique capacité-tension (C-V)

La modélisation de cette structure et la simulation par SILVACO, nous ont permis d'obtenir la caractéristique C-V-T comme montre la figure III-8.

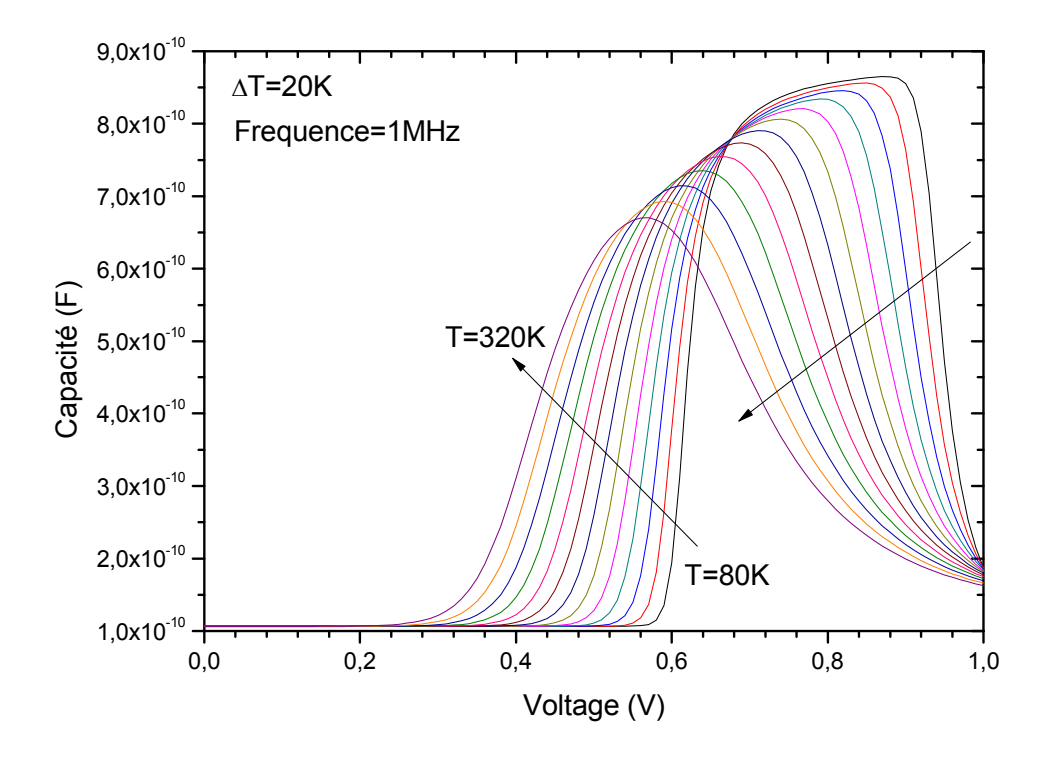

#### Figure III.8. La caractéristique capacité-tension(C-V).

Les caractéristiques C-V sont l'une des propriétés fondamentales des diodes à barrière de Schottky. La Figure III.8 montre la caractéristique C-V pour différentes températureset pour une fréquence de 1 MHz. On peut voir que, la capacité augmente avec l'augmentation de la tension jusqu'au un pic ou la capacité commence à diminuer.

#### III.7 Conclusion

 Dans ce chapitre, on a simulé les caractéristiques I-V en polarisation direct pour différentes de température de la diode Schottky et d'après ces caractéristiques on à extraire les paramètres électriques tel que, le courant de saturation  $I_0$ , le facteur d'idéalité n, et la barrière de potentiel  $\Phi_{\text{bi}}$ . L'effet de l'épaisseur d'isolant sur ces paramètres électriquessont étudies

# *Conclusion Générale*

# *Conclusion générale*

L'objective du présent travail est la modélisation et simulation par le simulateur SILVACO ATLAS TCAD (Technology Computer Aided Design) des caractéristiques électriques courant-tension et capacité-tension de la diode à barrière de Schottky (SBD) formées sur le phosphure d'indium dans une gamme de température et d'évaluer les principaux paramètres qui caractéristiques la diode Schottky tel que le facteur d'idéalité, la hauteur de barrière, et le courant de saturation.

D'après ce travail on conclure que :

En polarisation directe les caractéristiques I-V sur un échelle semi-logarithmique sont linéaires à des faibles tensions est devués consdérablement de la forme linéaire après ces tension, ceci est due à l'effet de la résistance série Rs et/ou états d'interface. Pour une tension fixe le courant est augmenté avec l'augmentation de la température. Le même phénomène a été trouvé expérimentalement [20].

Le courant de saturation augmente et le facteur d'idéalité n diminué avec l'augmentation de la température. Alors que la valeur de la barrière de potentiel  $\phi_B$  diminue.

 Les caractéristiques C-V sont l'une des propriétés fondamentales des diodes à barrière de Schottky. La capacité augmente avec l'augmentation de la tension jusqu'au un pic ou la capacité commence à diminuer.

Finalement, beaucoup de travail reste à faire, on cite par exemple :

- Étude plus approfondi de l'effet de la température sur la caractéristique C-V.
- Calcul de la résistance série, potentiel interne de diffusion …
- Étude de la polarisation inverse
- 

# *Liste des tableaux*

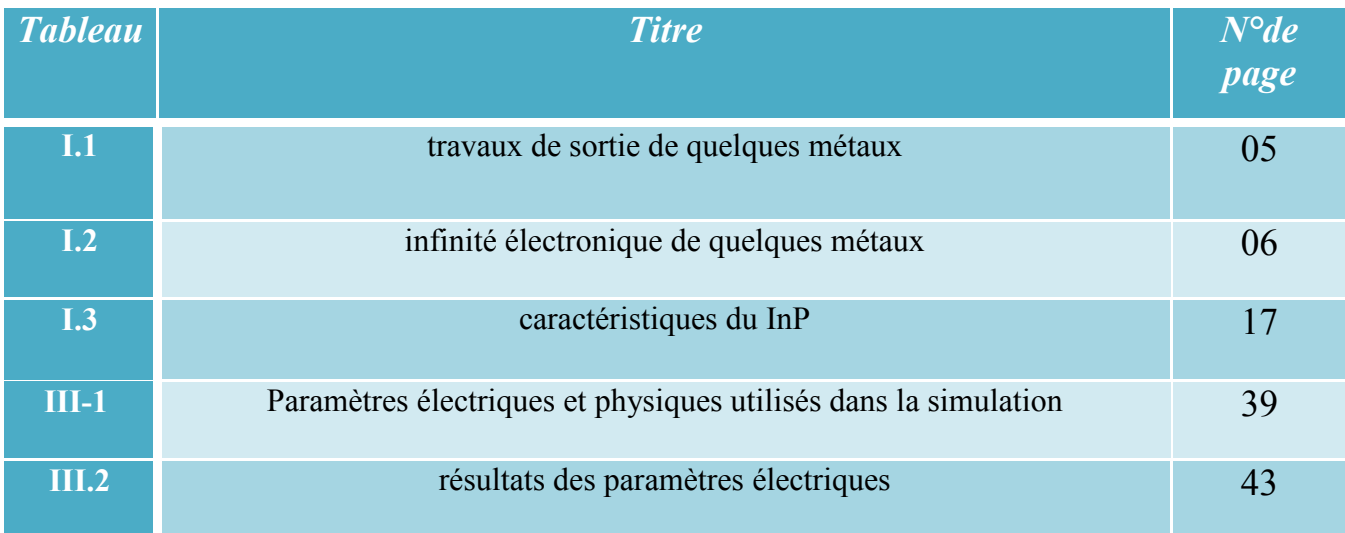

# **Table des Matières**

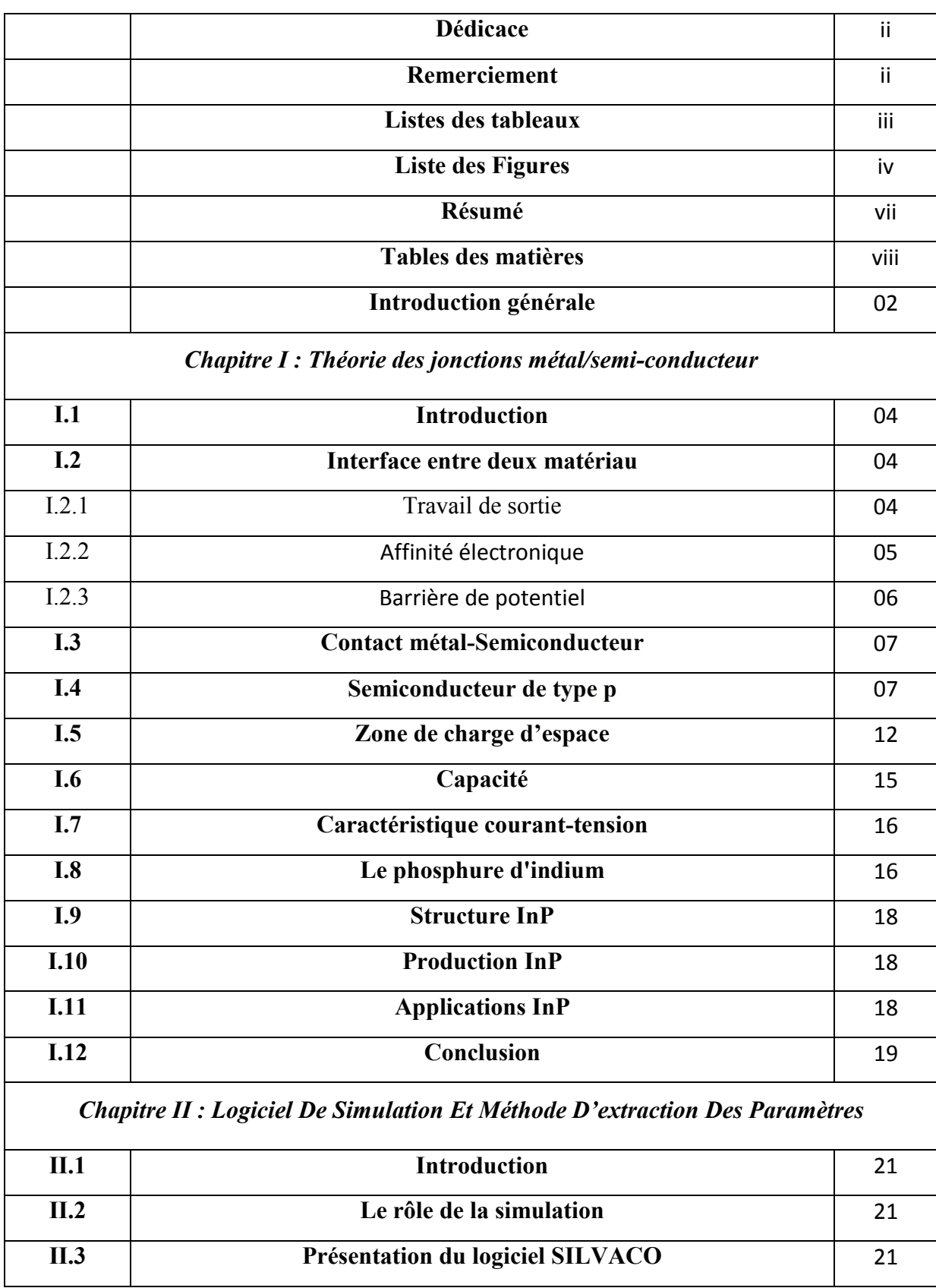

 $\{ vi \}$ 

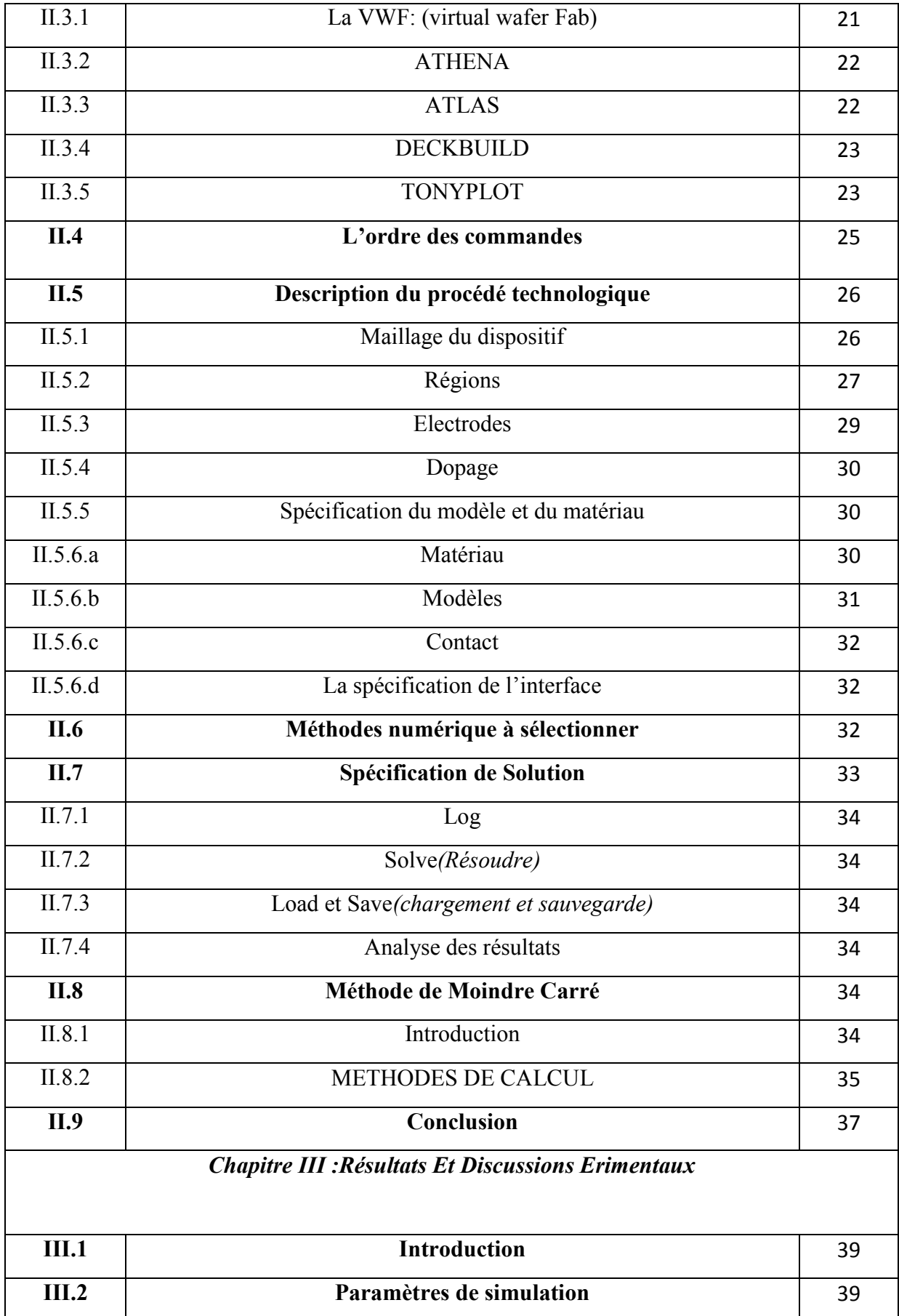

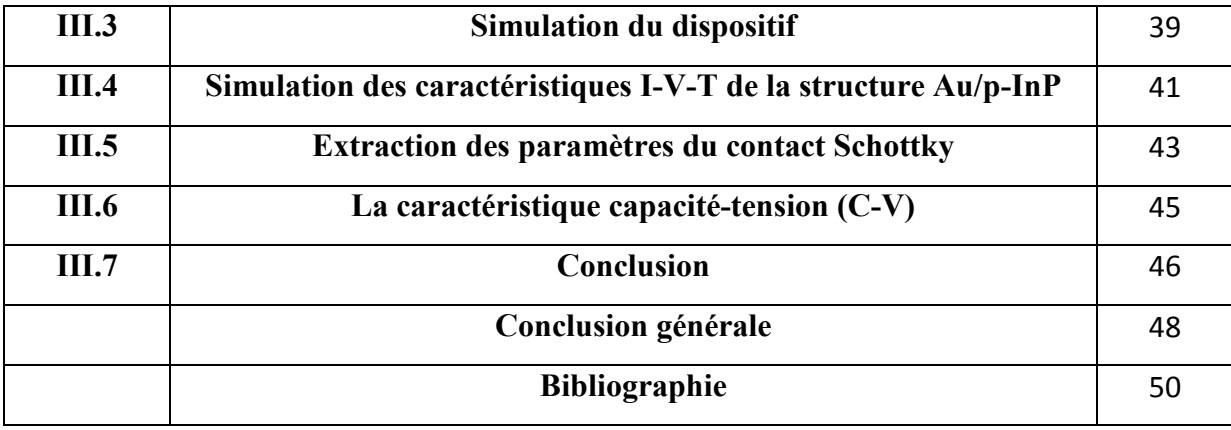